#### **BAB IV**

### **DESKRIPSI KERJA PRAKTEK**

### **4.1. Analisa Sistem**

Dalam pengembangan sistem sirkulasi ini diperlukan sebuah tahap yang mengidentifikasi kebutuhan data, fungsional, dan prosedural dari sistem. Tahapan ini disebut tahapan analisis sistem yang menghasilkan beberapa rancangan desain sistem, mulai dari desain database, desain antar muka, dan desain prosedural. Analisis sistem ini berdasrkan dari pengamatan yang dilakukan atas kebutuhan operasional perpustakaan SMAK St. Louis 2 Surabaya. Dalam tahap analisa ini, diketahui beberapa alur kegiatan yang dilakukan oleh Perpustakaan SMAK St. Louis 2 Surabaya dalam hal sirkulasi, yaitu peminjaman, perpanjangan dan pengembalian. Berikut adalah hasil analisis dari kegiatan sirkulasi yang terjadi di perpustakaan SMAK St. Louis 2 Surabaya.

#### **4.1.1. Alur Dokumen**

Proses peminjaman koleksi membutuhkan syarat yaitu peminjam koleksi adalah anggota perpustakaan yang sudah terdaftar. Anggota perpustakaan yang hendak meminjam koleksi mencari koleksi yang dikehendaki di rak buku, lalu membawanya ke meja petugas. Anggota perpustakaan mengisi buku peminjaman dengan data yang sesuai, yaitu nomor induk koleksi dan no induk anggota. Lalu anggota perpustakaan menyerahkan buku dan kartu anggota ke petugas perpustakaan untuk diperiksa. Petugas perpustakaan mengambil kartu koleksi yang diselipkan di bagian belakang koleksi dan mengisinya dengan no induk anggota peminjam koleksi. Lalu petugas perpustakaan menstempel tanggal

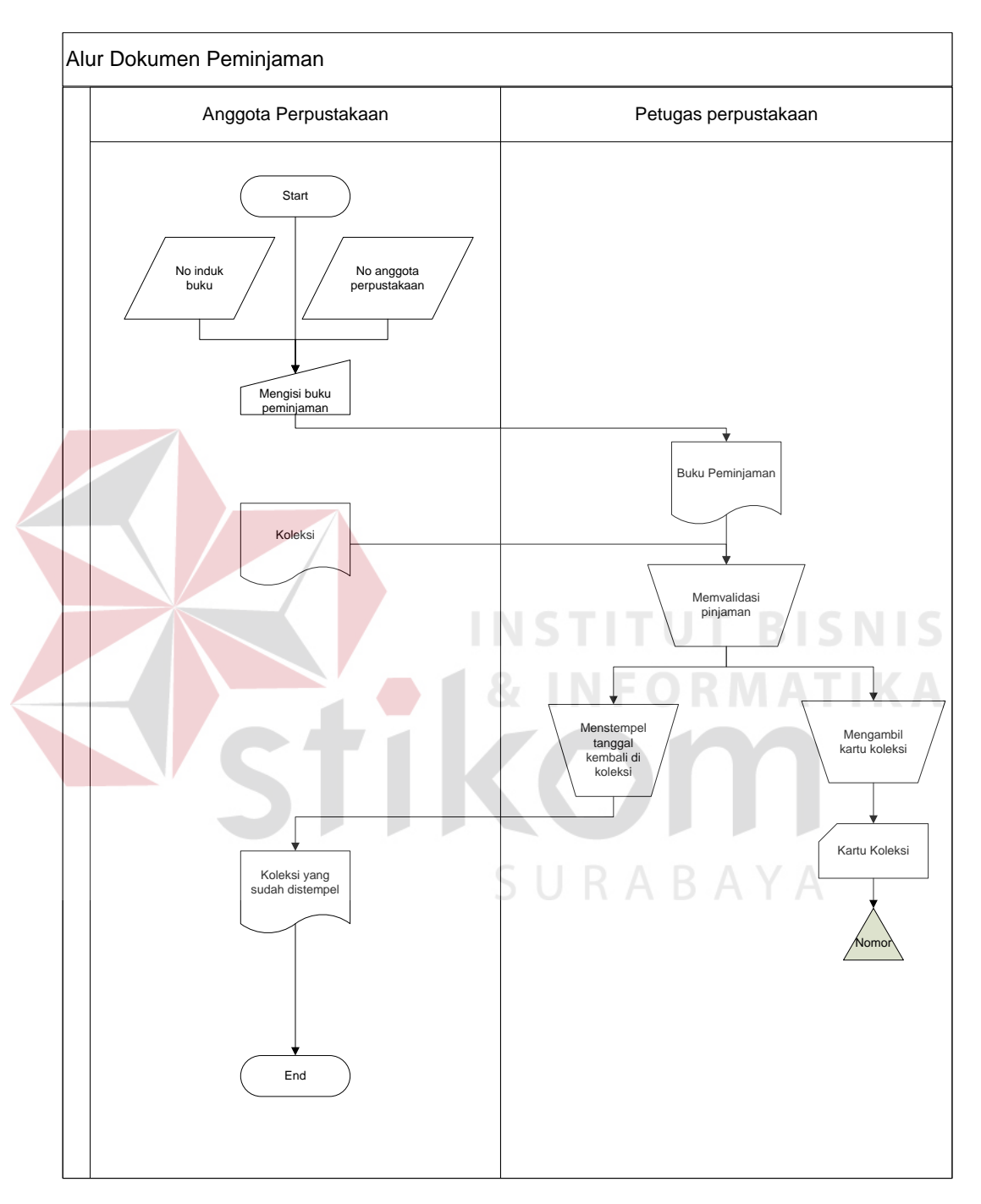

kembali pada bagian yang sudah disediakan. Dan terakhir, petugas perpustakaan menyerahkan kembali kartu anggota perpustakaan dan buku yang dipinjam.

Gambar 4. 1 Alur dokumen peminjaman

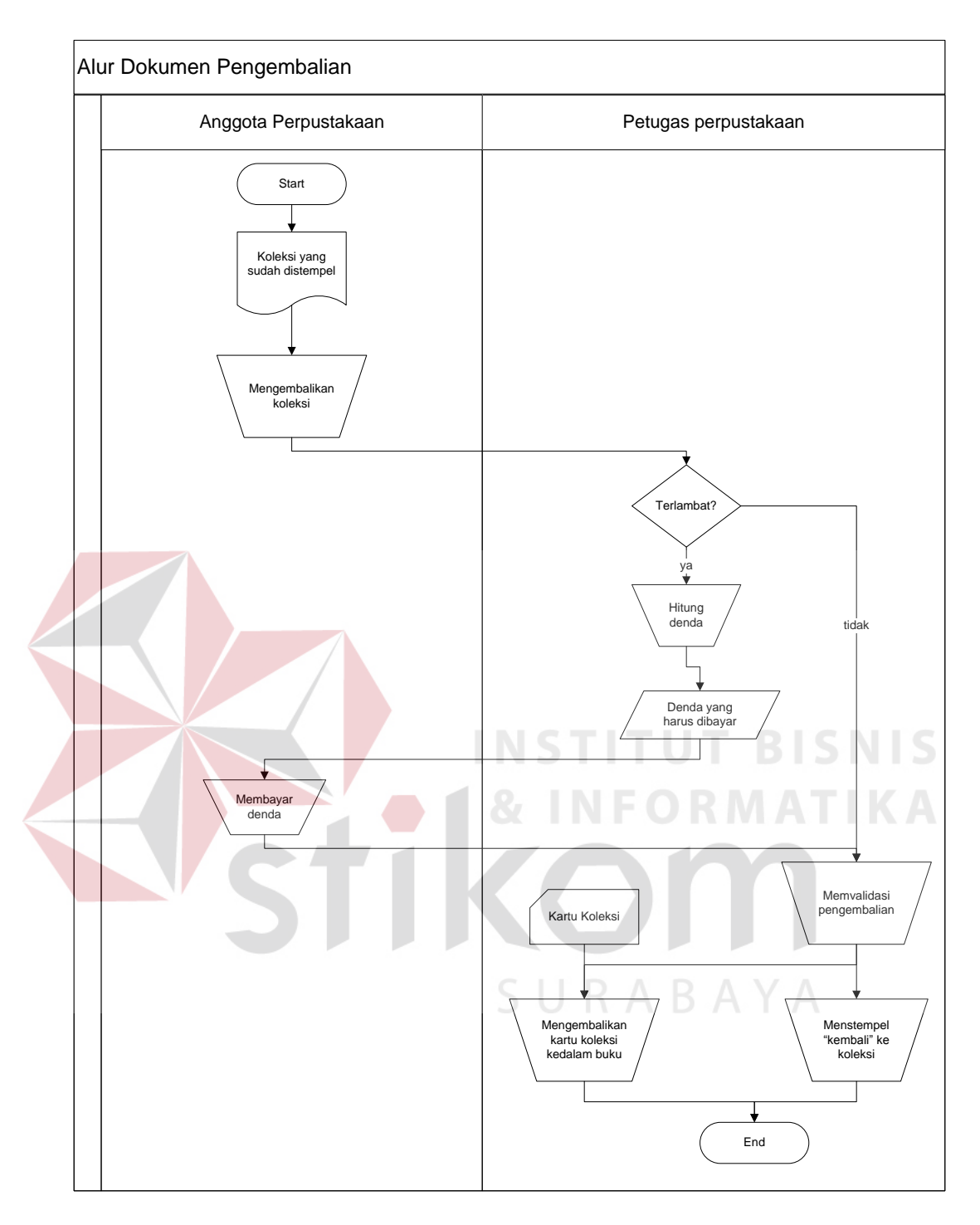

Gambar 4. 2 Alur dokumen pengembalian

# **4.1.2. Alur Sistem**

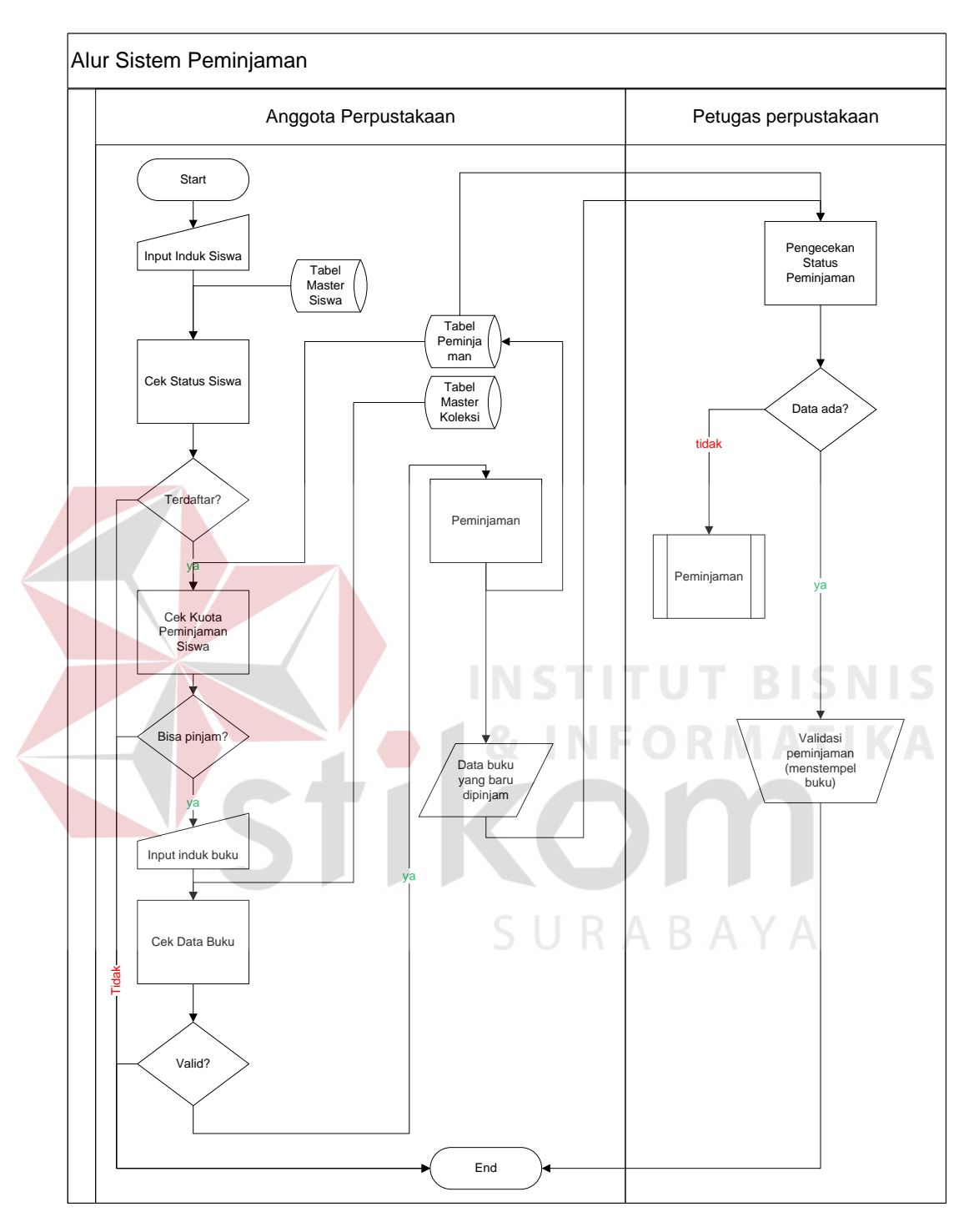

Gambar 4. 3 Alur sistem peminjaman

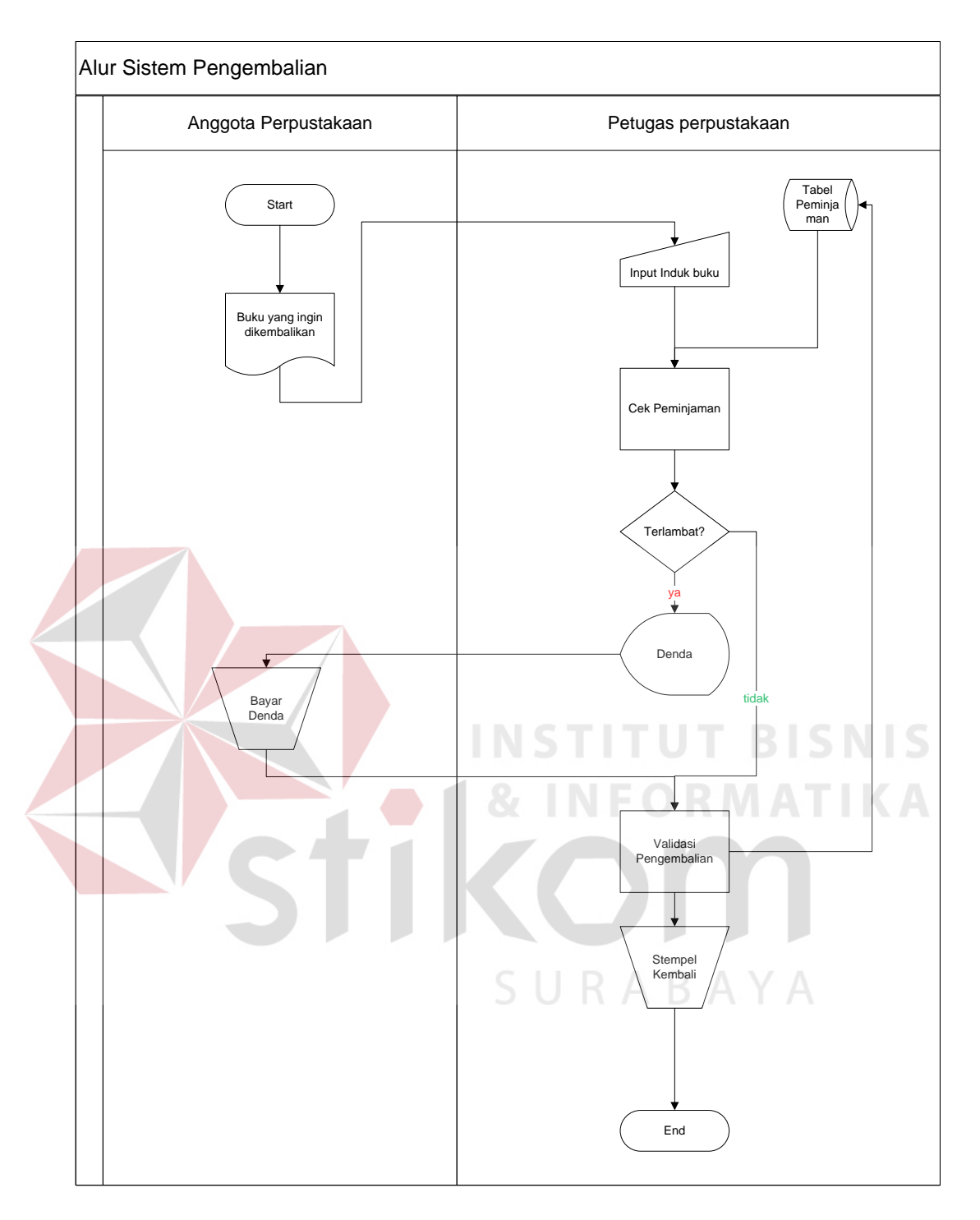

Gambar 4. 4 Alur sistem pengembalian

#### **4.2. Perancangan Database**

Dalam rancang bangun sistem sirkulasi mandiri ini, dirancanglah desain *database* yang berusaha untuk mengakomodasi kebutuhan data dari kegiatan sirkulasi. Dalam pengembangannya, terdapat gambaran keseluruhan desain database untuk sistem informasi perpustakaan SMAK St. Louis 2 surabaya, namun dalam laporan ini akan difokuskan pada pembahasan database yang terkait dengan kegiatan sirkulasi. Dalam merancang *database* ini, digunakan aplikasi *Power Designer* 15 dari Sybase. Rancangan database mencakup rancangan konseptual yang selanjutnya diolah menjadi rancangan fisik. Rancangan *database* ini digunakan dalam membuat tabel-tabel yang akan menampung berbagai data dalam aplikasi sirkulasi perpustakaan ini, mulai dari data koleksi, data siswa, dan lain-lain. Rancangan ini juga mencakup hubungan antara tabel, seperti relasi dan

URABAYA

*primary key* 

# **4.2.1. CDM**

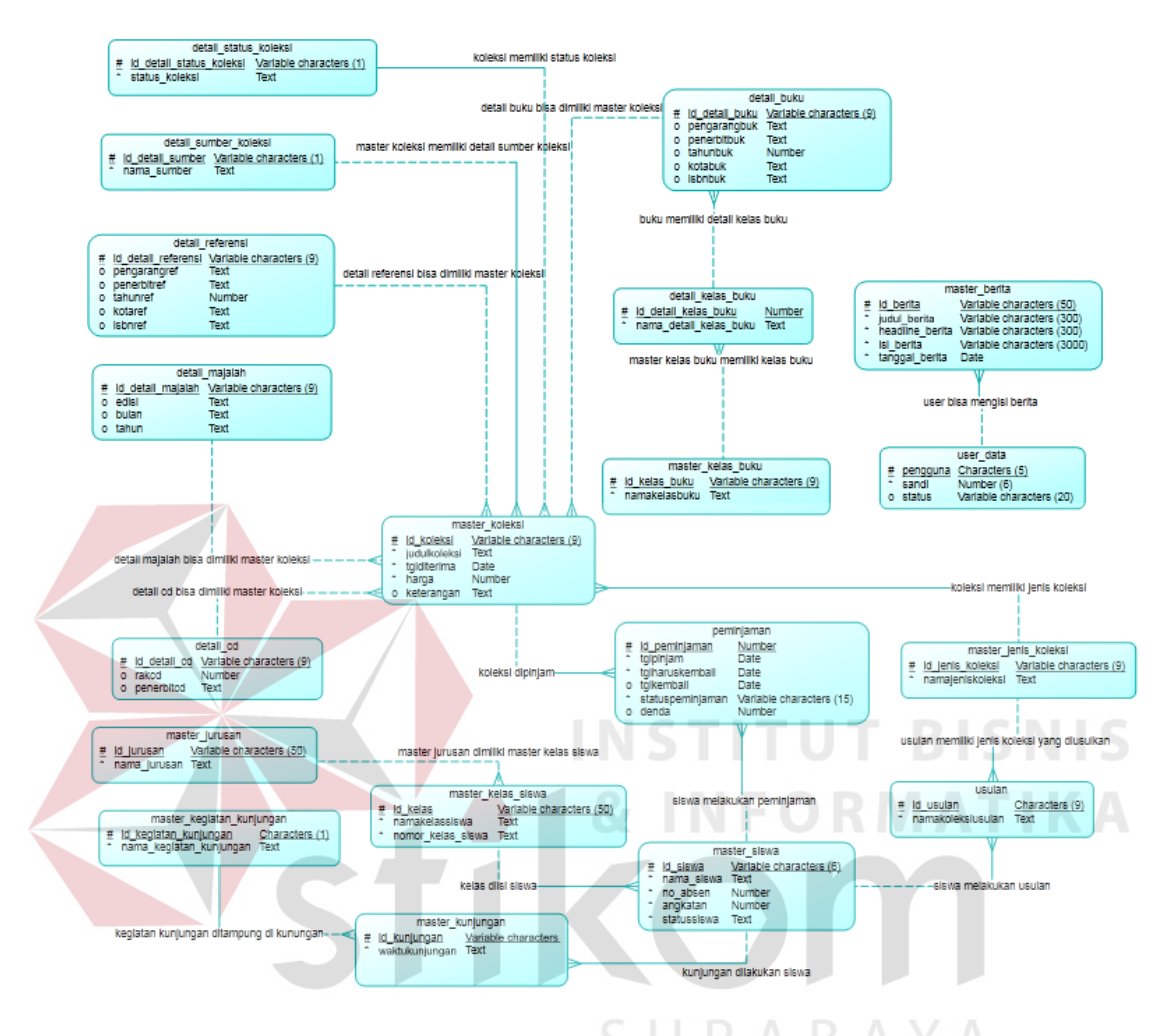

Gambar 4. 5 CDM dalam ruang lingkup umum sistem

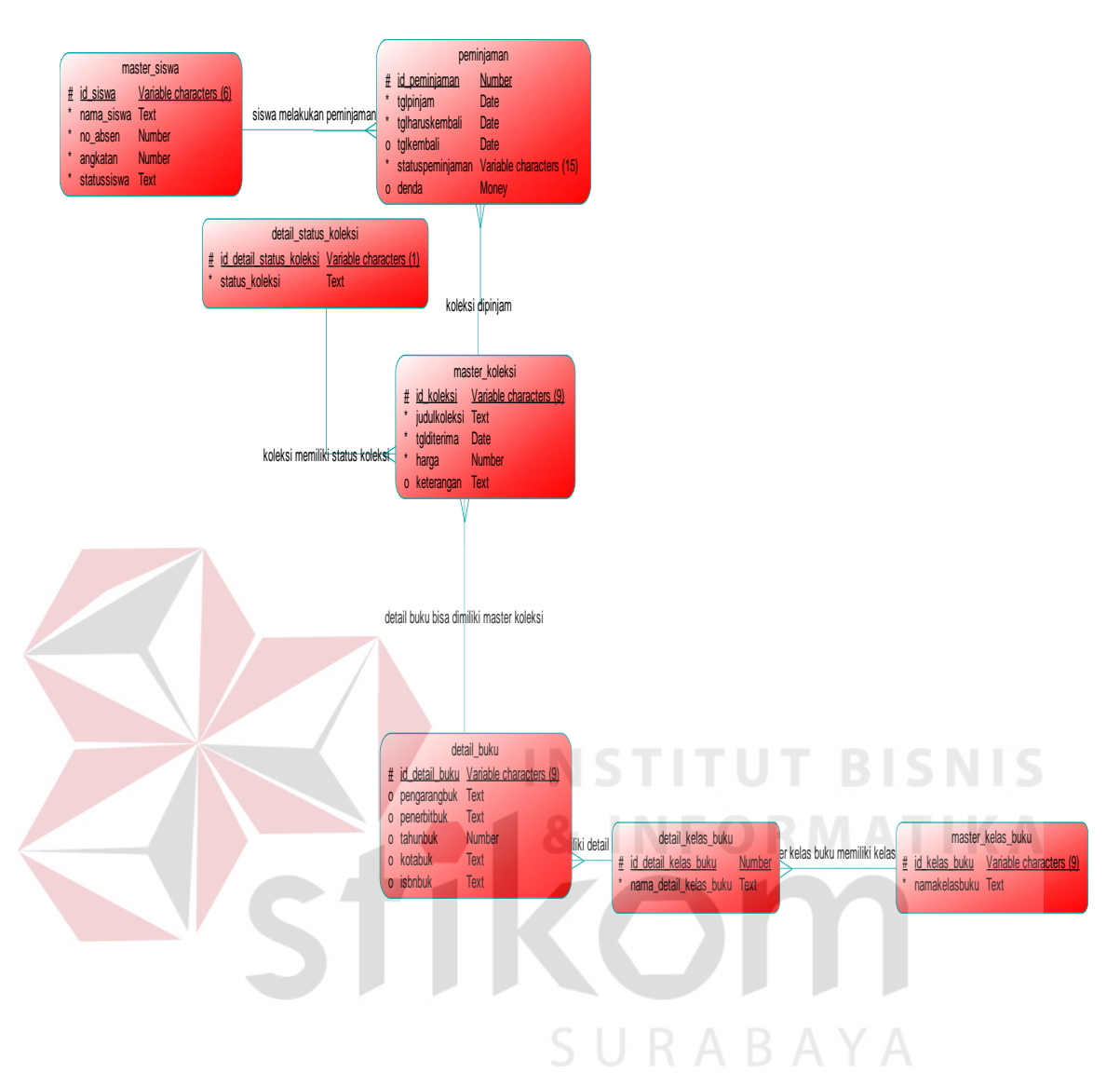

Gambar 4. 6 CDM yang dibahas dalam sistem sirkulasi mandiri

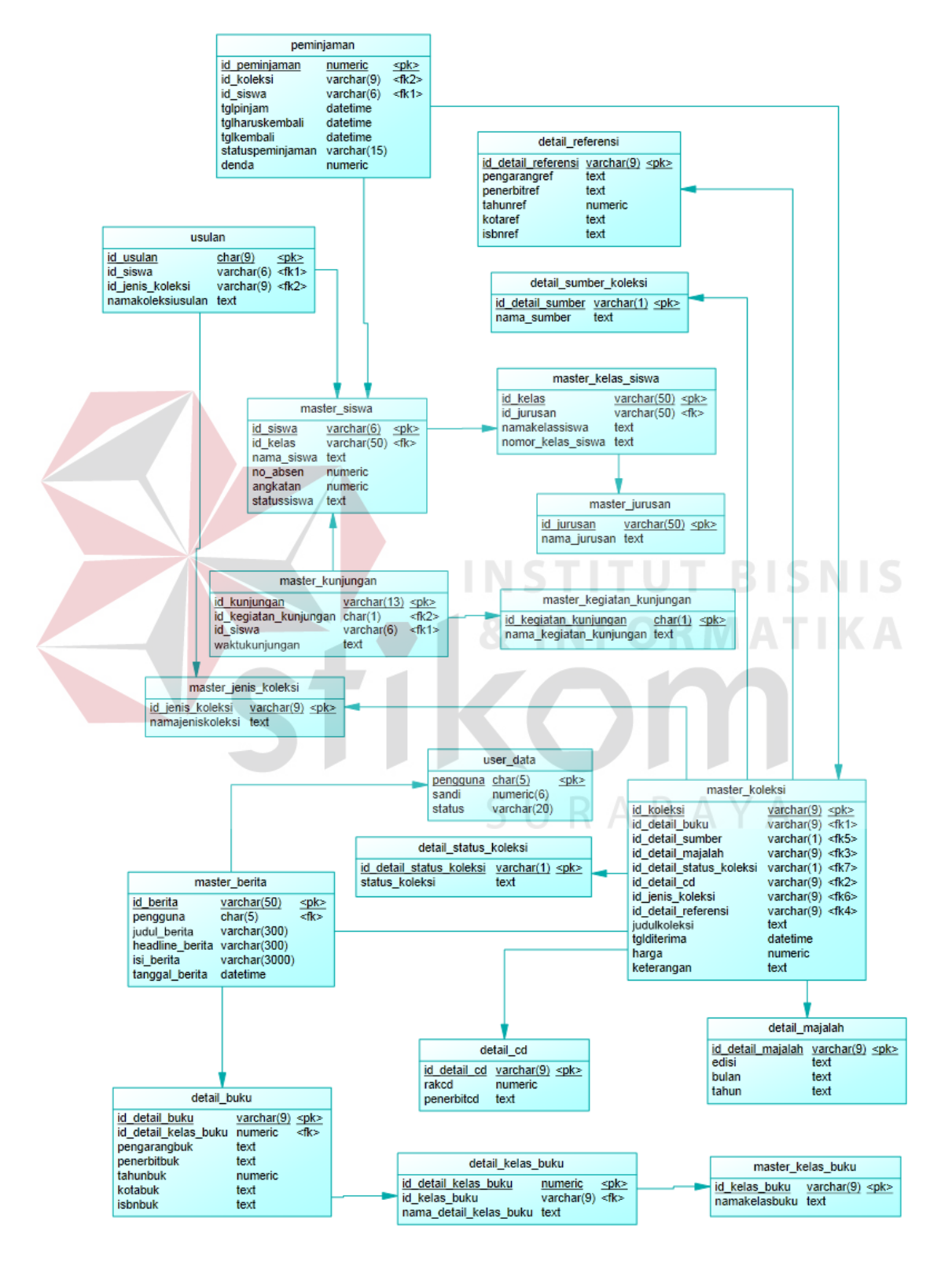

Gambar 4. 7 PDM dalam ruang lingkup umum sistem

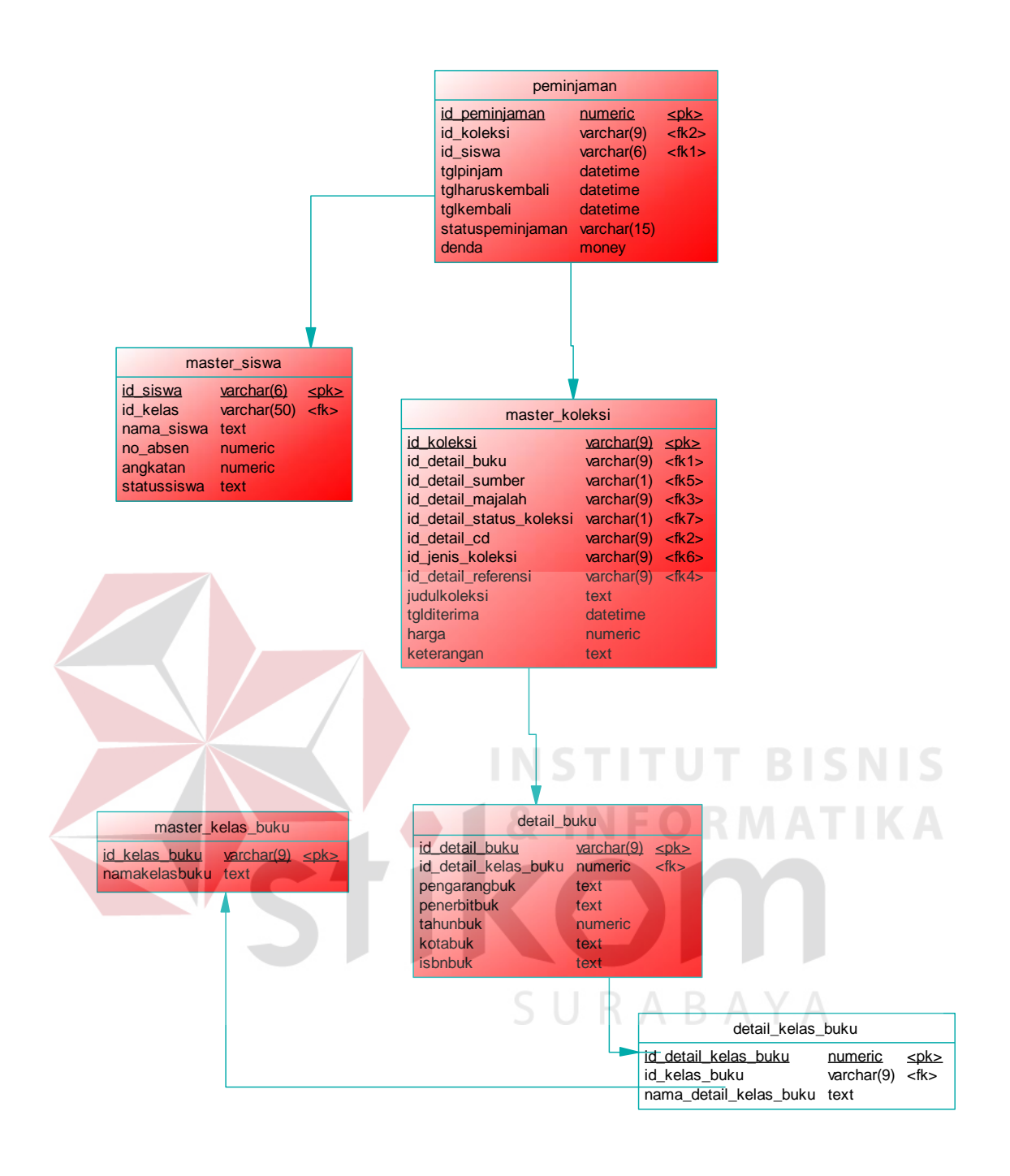

Gambar 4. 8 PDM yang dibahas dalam sistem sirkulasi mandiri

## **4.2.3. Context Diagram**

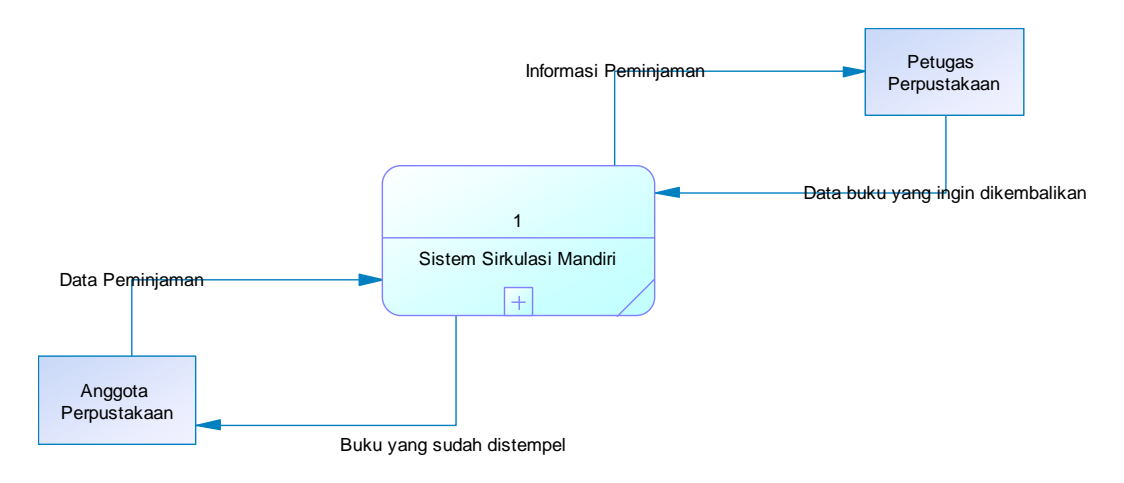

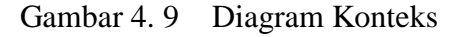

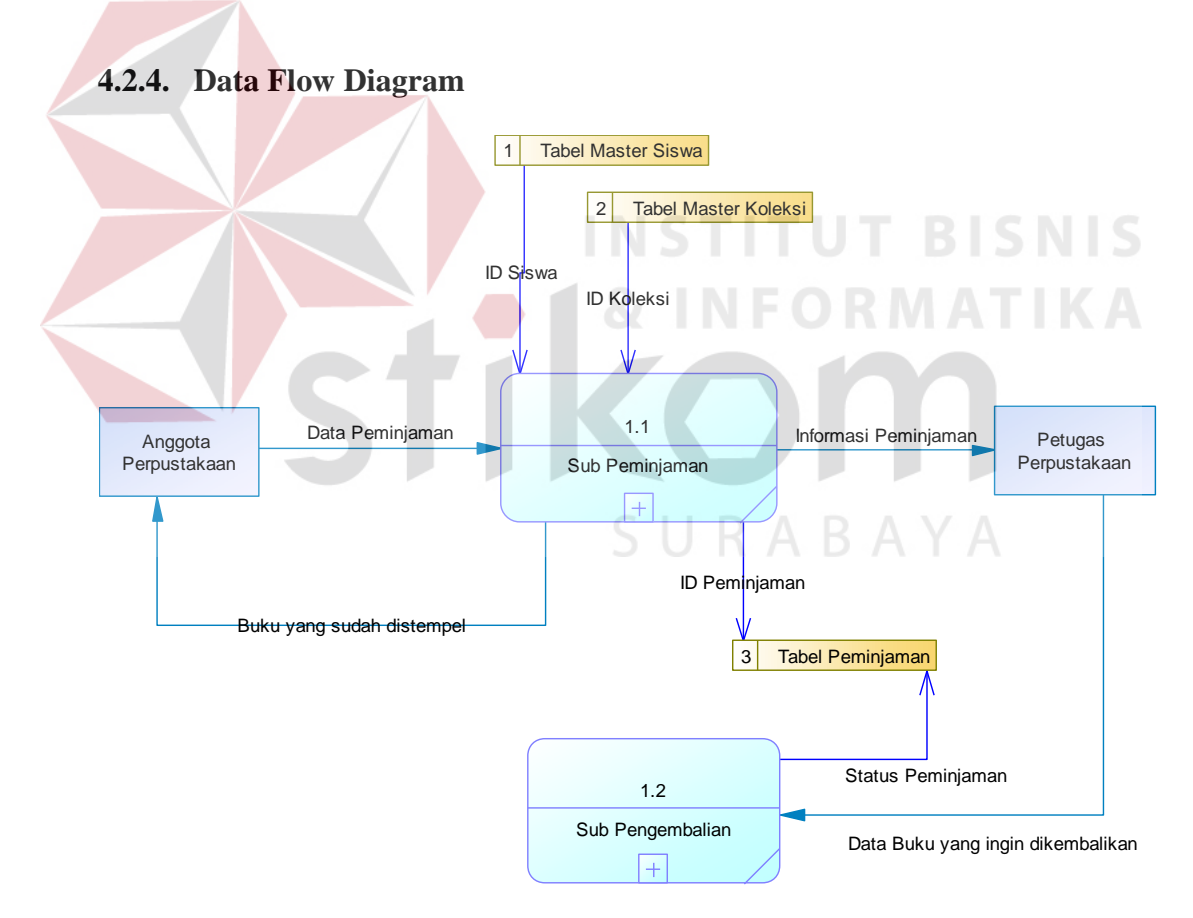

Gambar 4. 10 *Data flow diagram* level 1

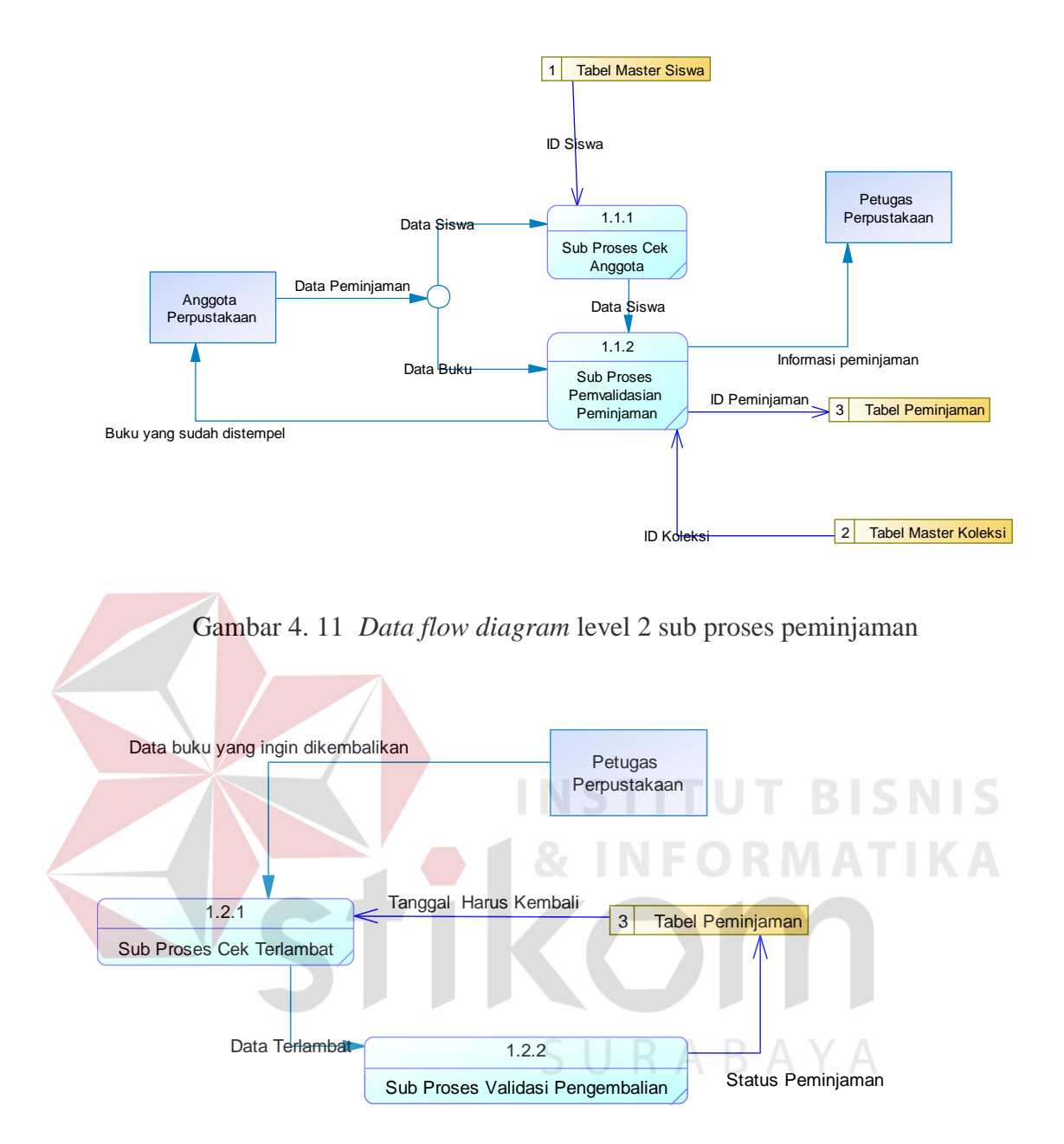

Gambar 4. 12 *Data flow diagram* level 2 sub proses pengembalian

## **4.2.5. Struktur Tabel**

 Dalam pengembangan sistem sirkulasi mandiri ini, digunakan beberapa tabel untuk menyimpan berbagai data yang penting. Tabel tersebut adalah tabel peminjaman, tabel master koleksi, tabel master siswa, dan tabel detail status koleksi, tabel detail buku dan tabel detail kelas buku. Berikut akan dijelaskan tentang tavel-tabel yang digunakan.

A. Tabel Peminjaman

Primary key : id\_peminjaman

Foreign key : id koleksi

id\_siswa

Fungsi : Menyimpan data peminjaman koleksi, mulai dari nomor anggota peminjam, tanggal pinjam, tanggal harus kembali, tanggal kembali, dan denda

Struktur tabel :

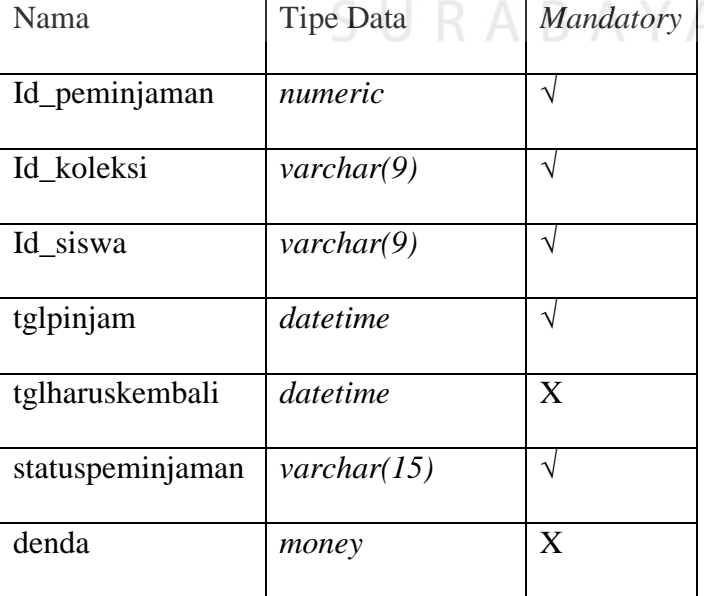

Tabel 4. 1 Struktur tabel peminjaman

B. Tabel Master koleksi

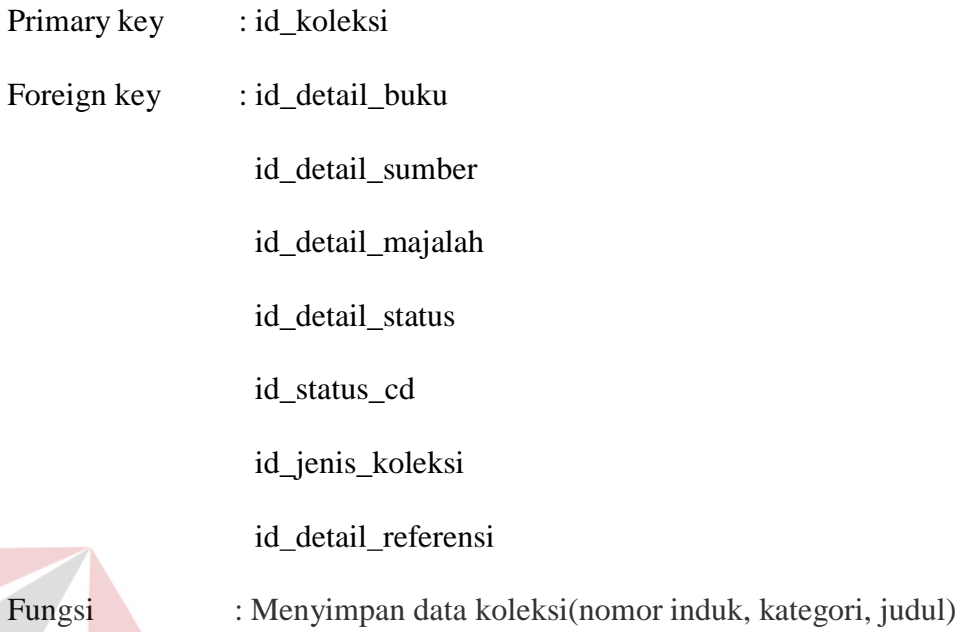

Struktur tabel

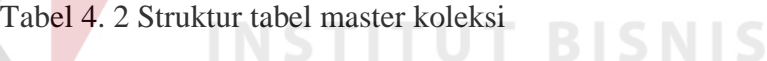

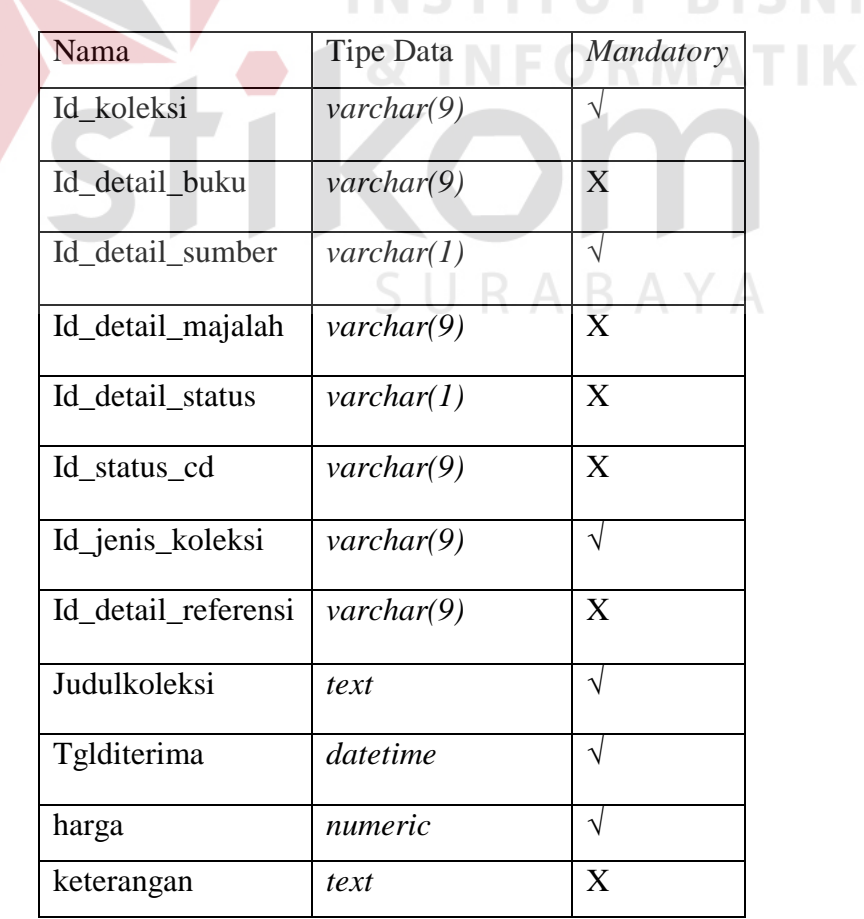

C. Tabel Master siswa

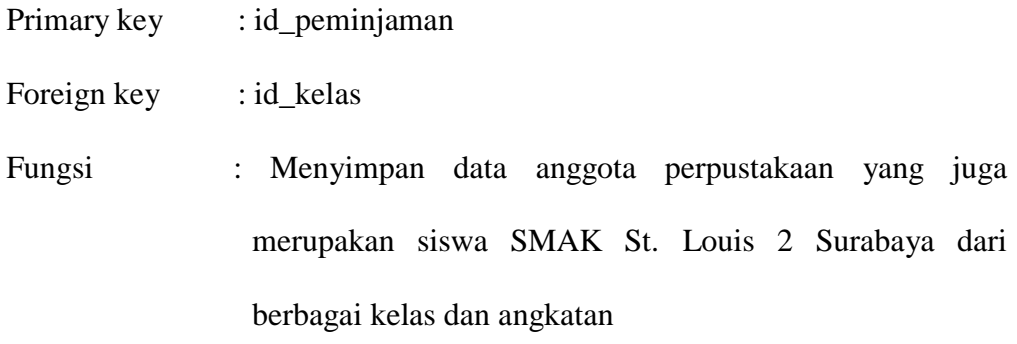

Struktur tabel :

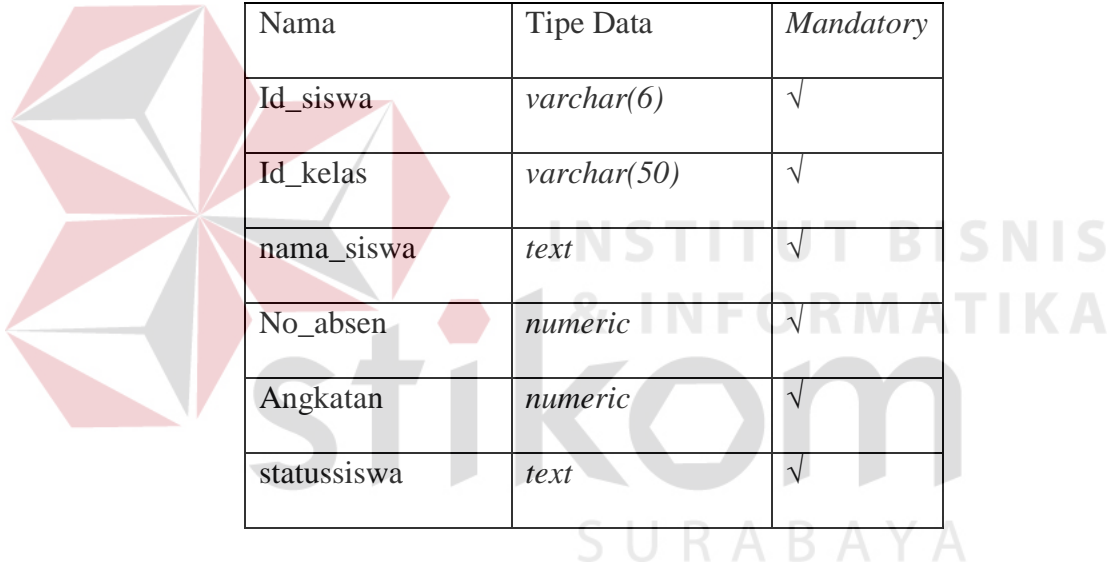

Tabel 4. 3 Struktur tabel peminjaman

D. Tabel Detail status koleksi

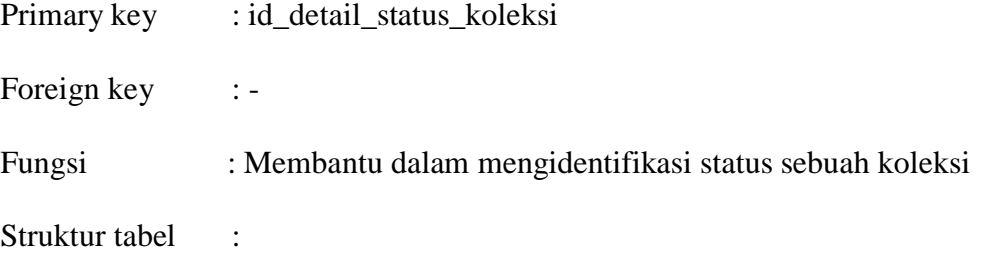

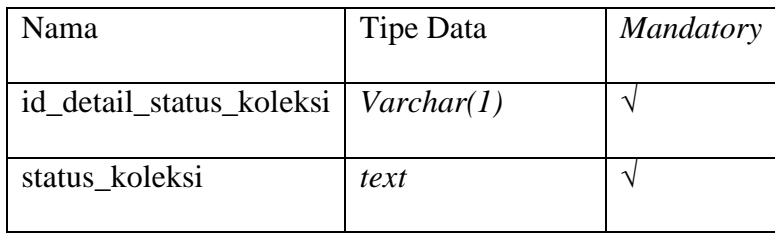

# Tabel 4. 4 Struktur tabel detail status koleksi

# E. Tabel Detail buku

Primary key : id\_detail\_buku

Foreign key : id\_detail\_kelas\_buku

Fungsi : menyimpan data khusus tentang koleksi yang tergolong

sebagai buku

 $\blacksquare$ 

Struktur tabel :

# Tabel 4. 5 Struktur tabel detail buku

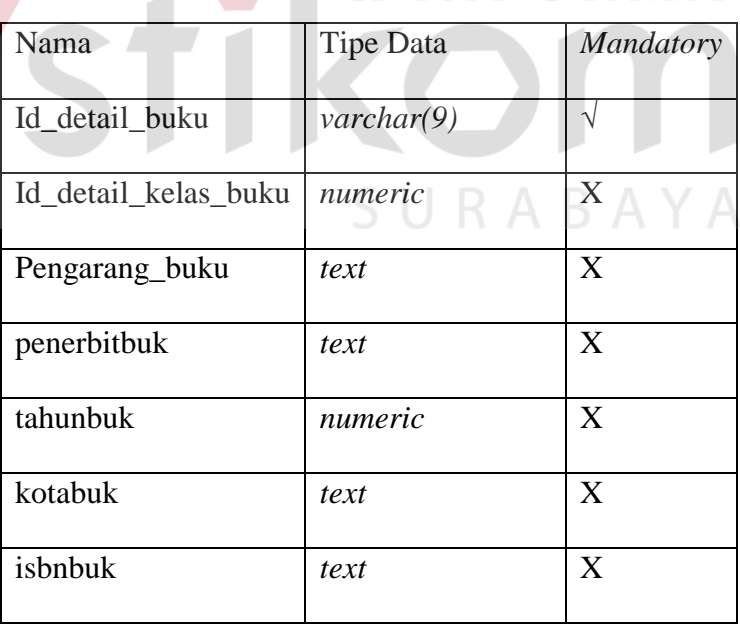

**BISNIS** 

F. Tabel Detail kelas buku

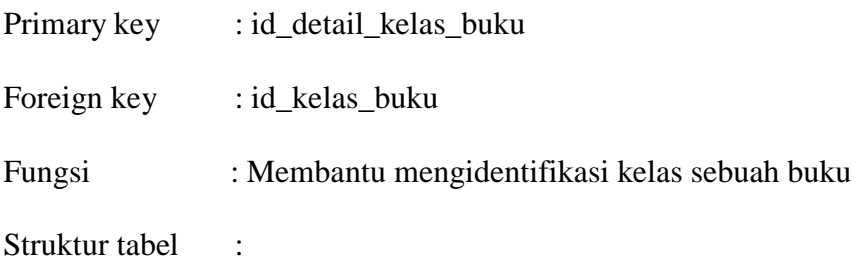

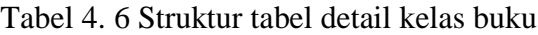

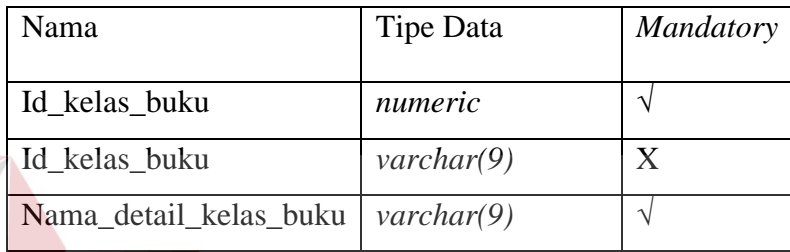

# **4.3. Desain Input Output**

Sebelum membuat program dari sistem sirkulasi mandiri ini, dibuat desain – desain antar muka dalam setiap kegiatan yang dapat dilakukan dalam sistem. Desain antar muka ini mencakup semua proses yang ada dalam sistem, antara lain login, perubahan data, dan transaksi data. Desain – desain ini bertujuan agar dalam tahap pengembangan selanjutnya, hasil dari antarmuka akan mengikuti desain – desain yang telah dibuat sebelumnya. Desain – desain antarmuka ini tampak seperti gambar - gambar berikut.

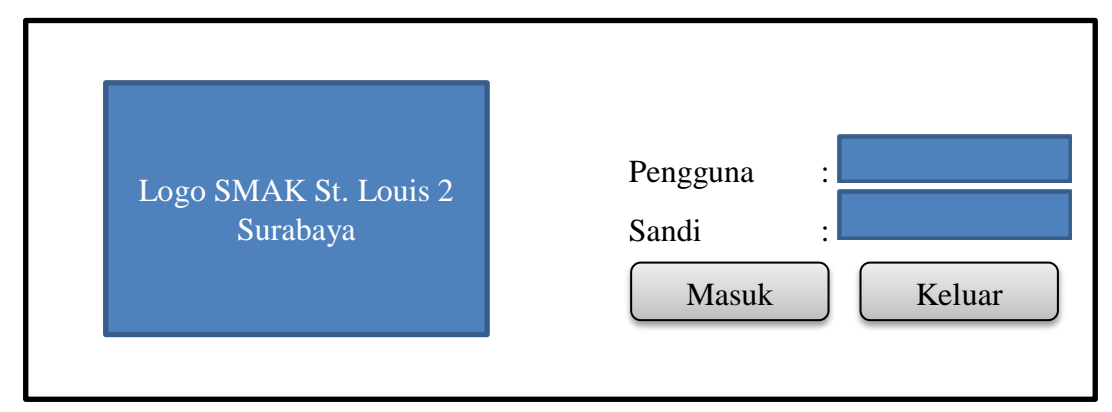

Gambar 4. 13 Desain antarmuka login

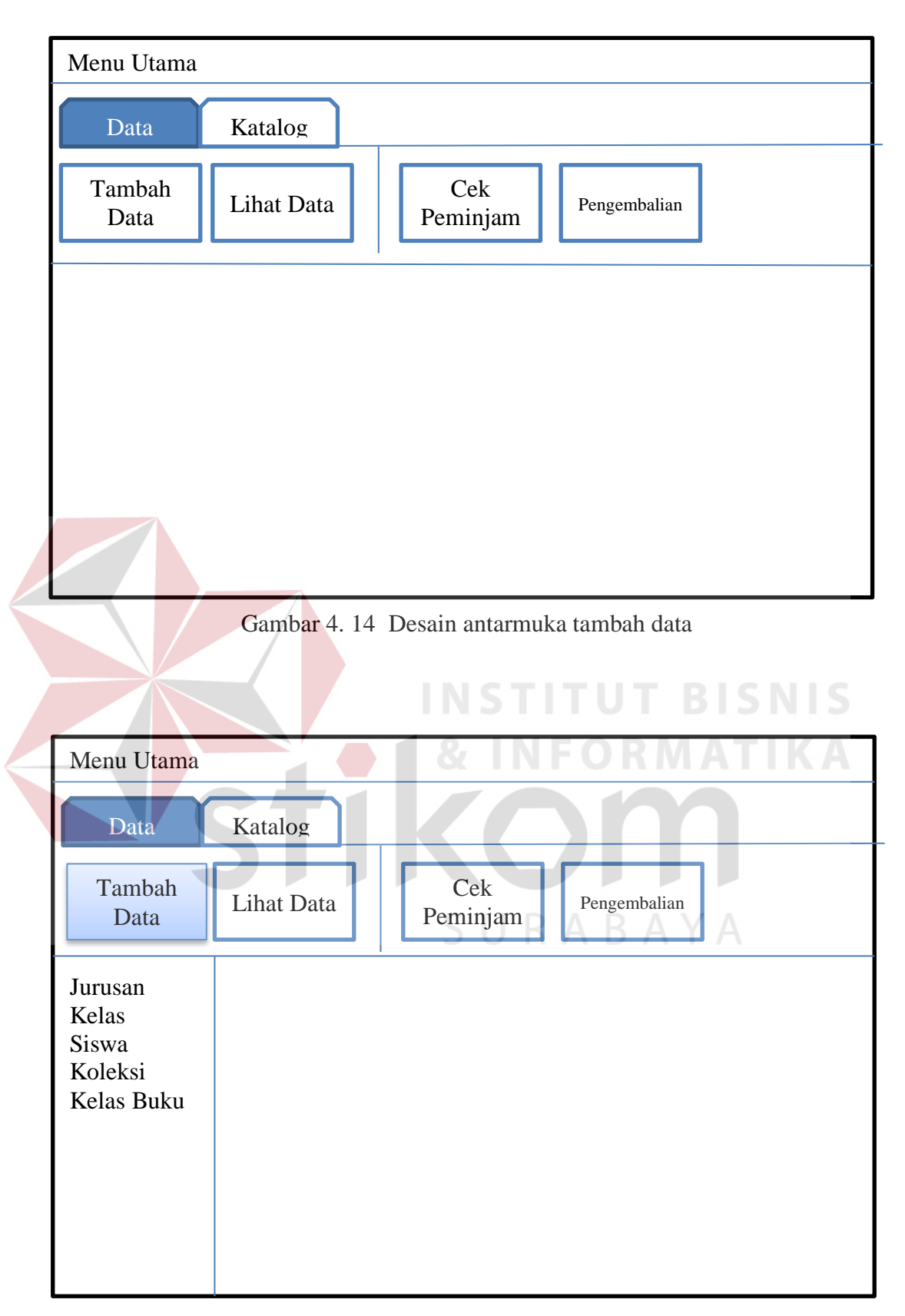

Gambar 4. 15 Desain antarmuka ribbon tab data

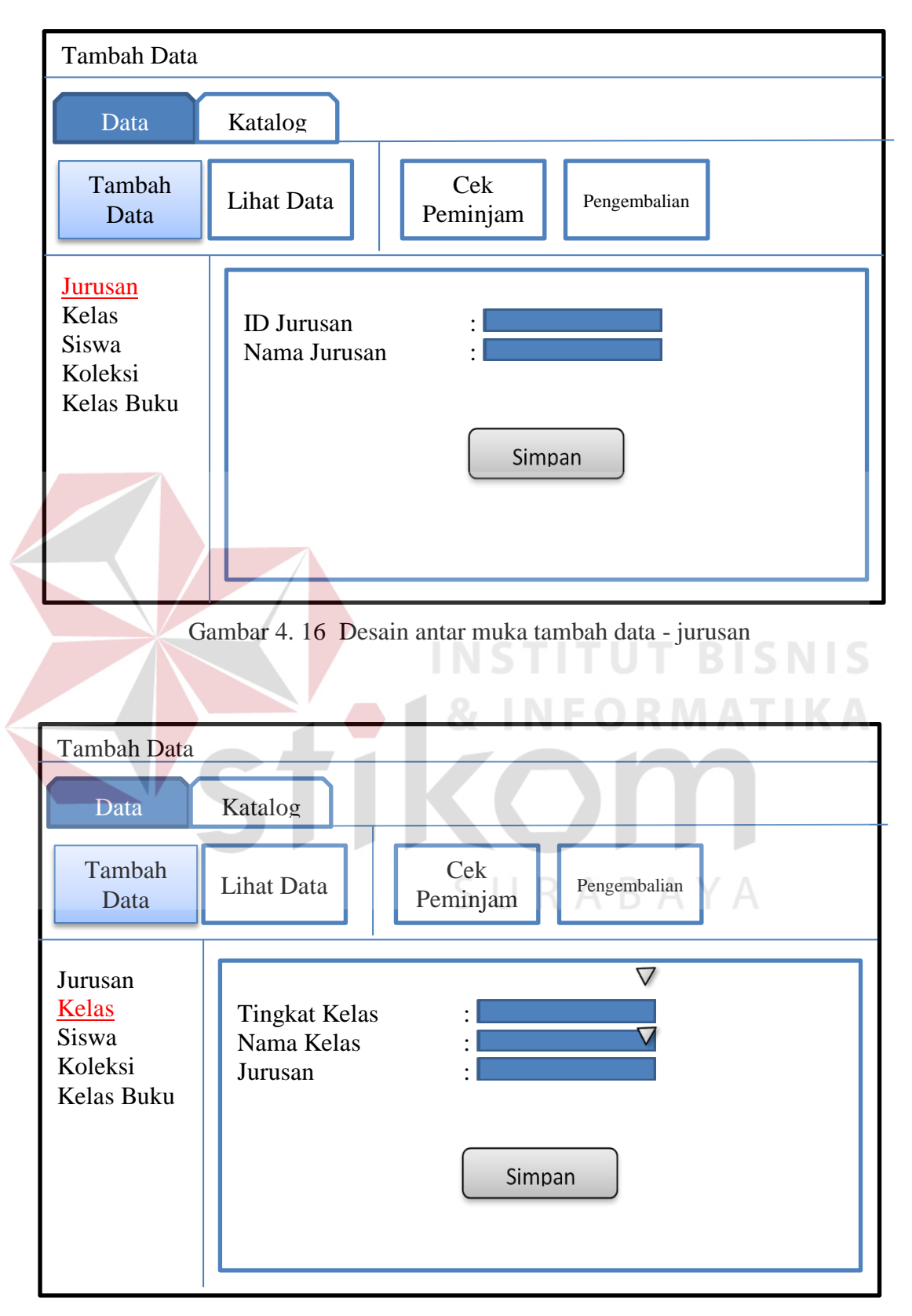

Gambar 4. 17 Desain antar muka tambah data - kelas

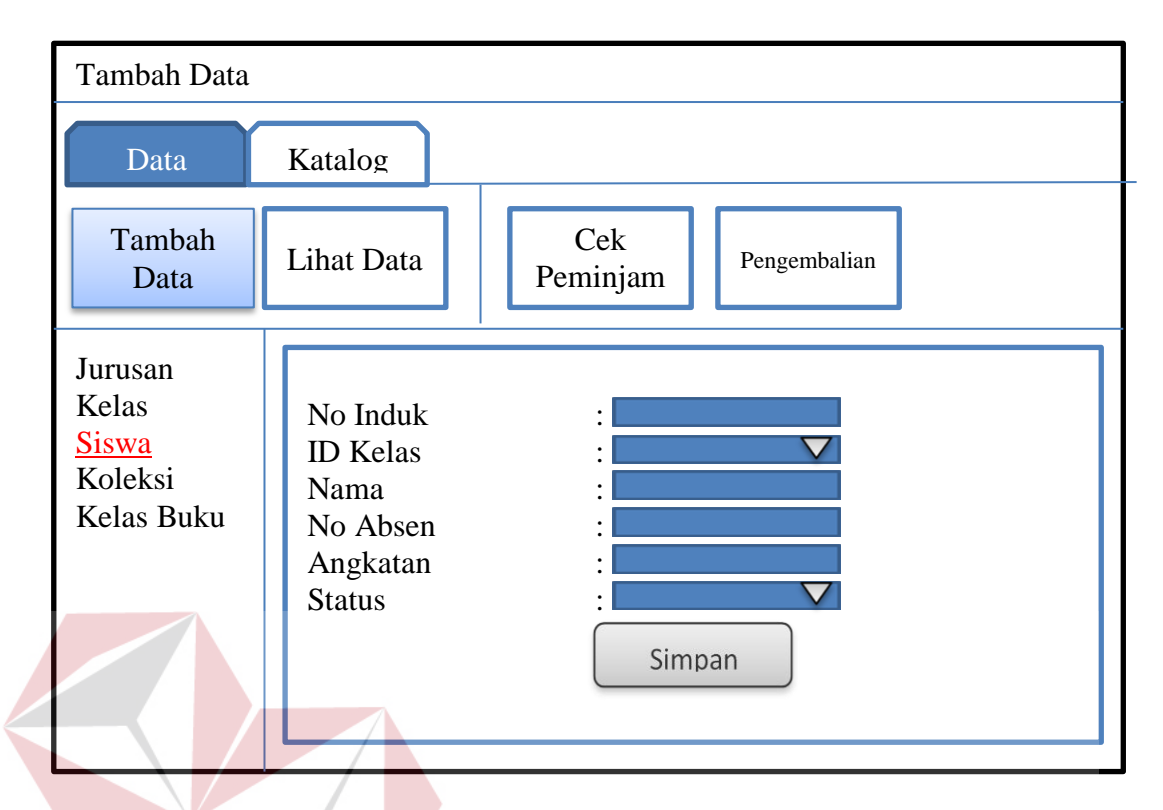

Gambar 4. 18 Desain antar muka tambah data - siswa

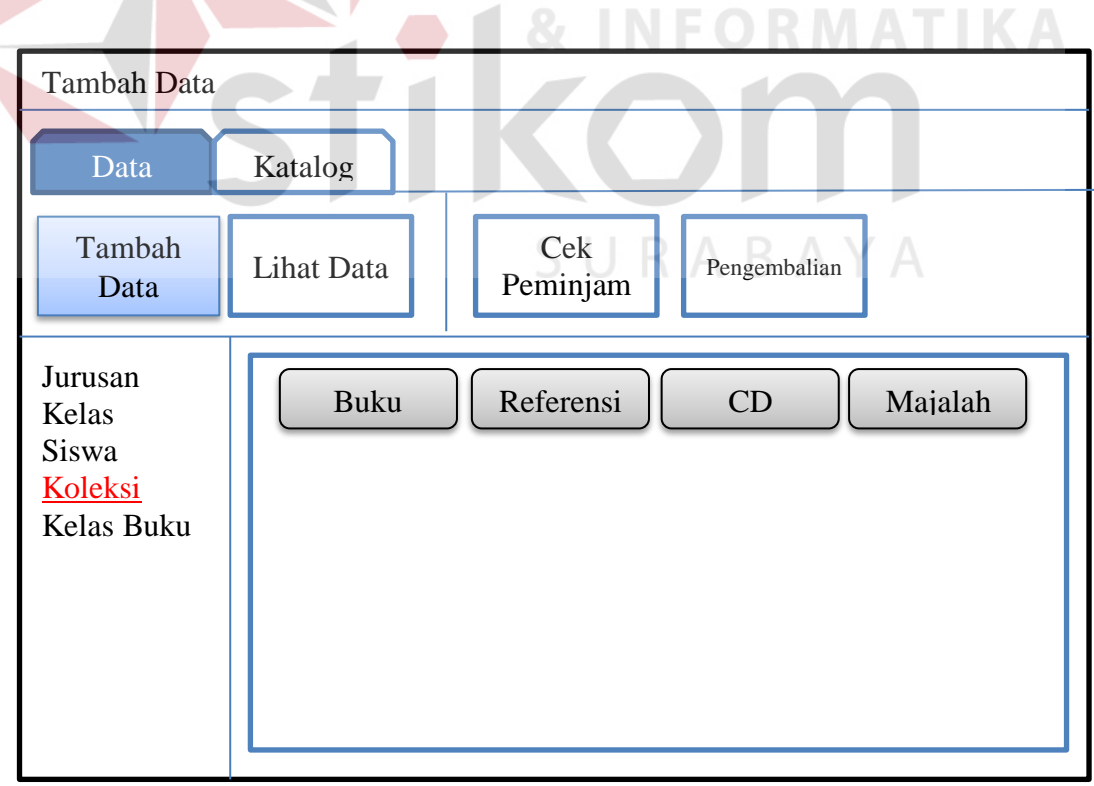

Gambar 4. 19 Desain antar muka tambah data - koleksi

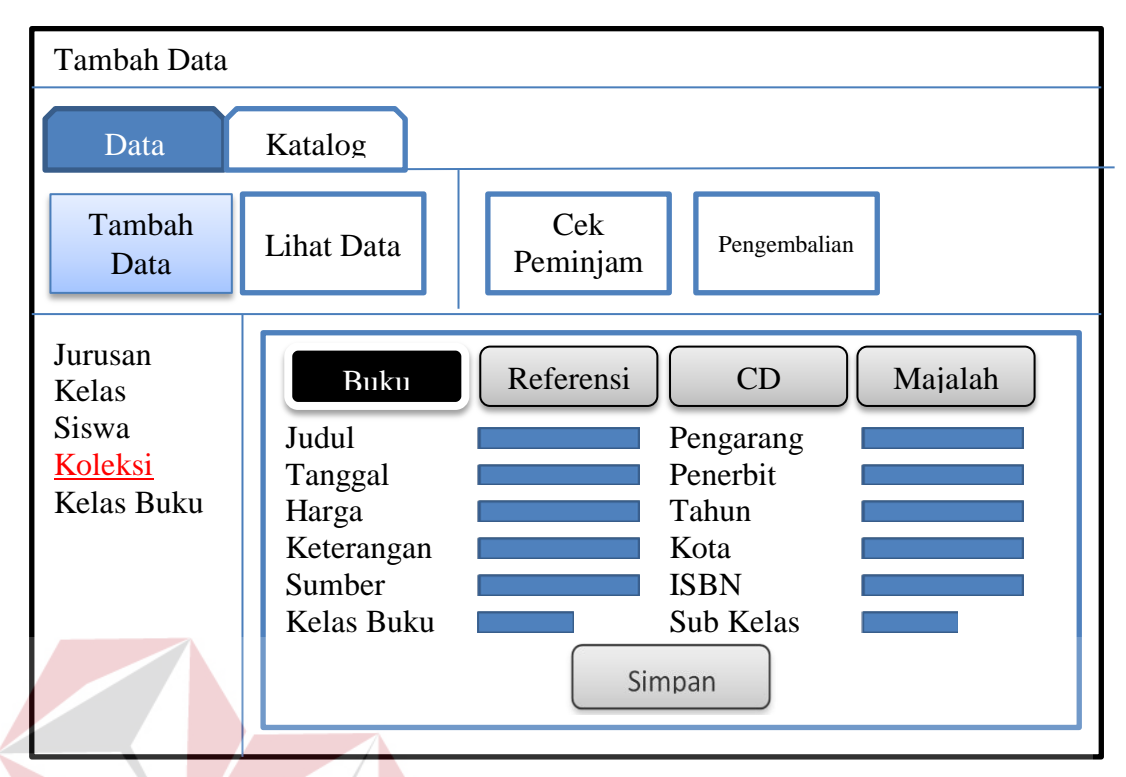

Gambar 4. 21 Desain antar muka tambah data – koleksi - buku

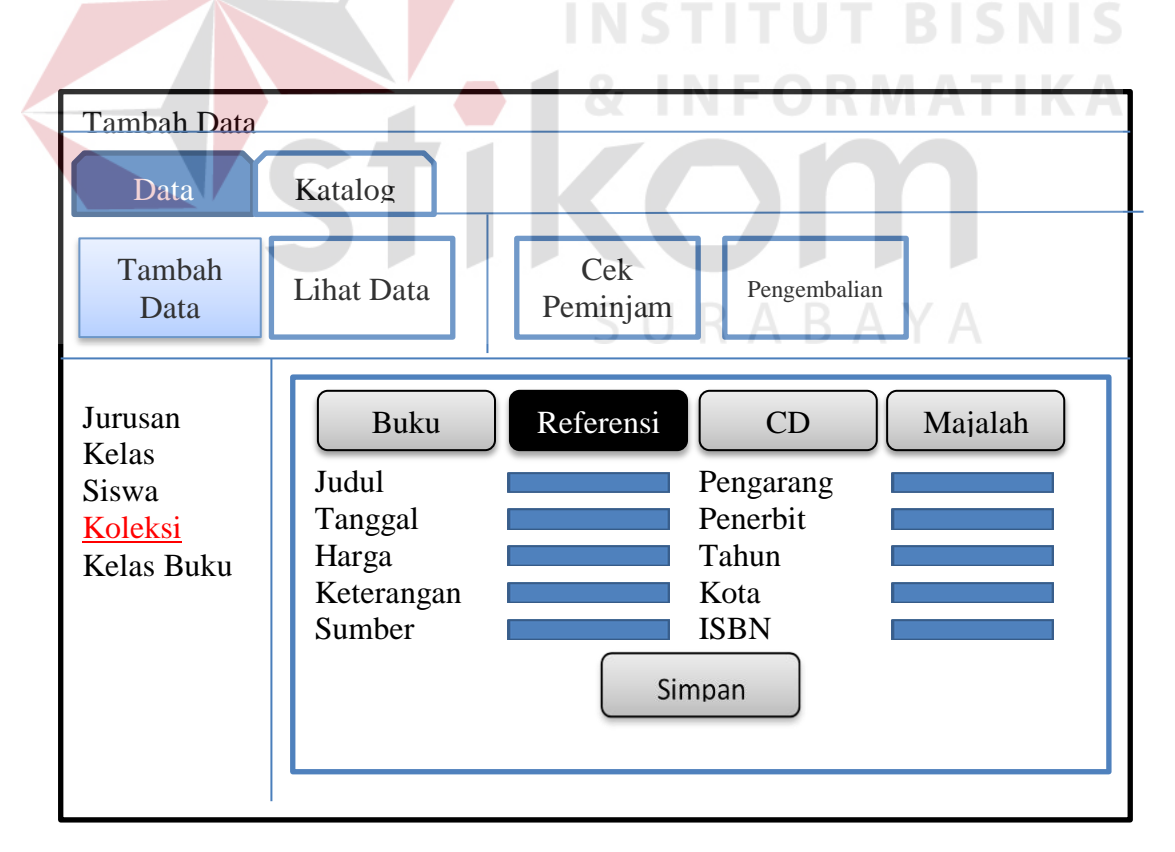

Gambar 4. 20 Desain antar muka tambah data – koleksi - referensi

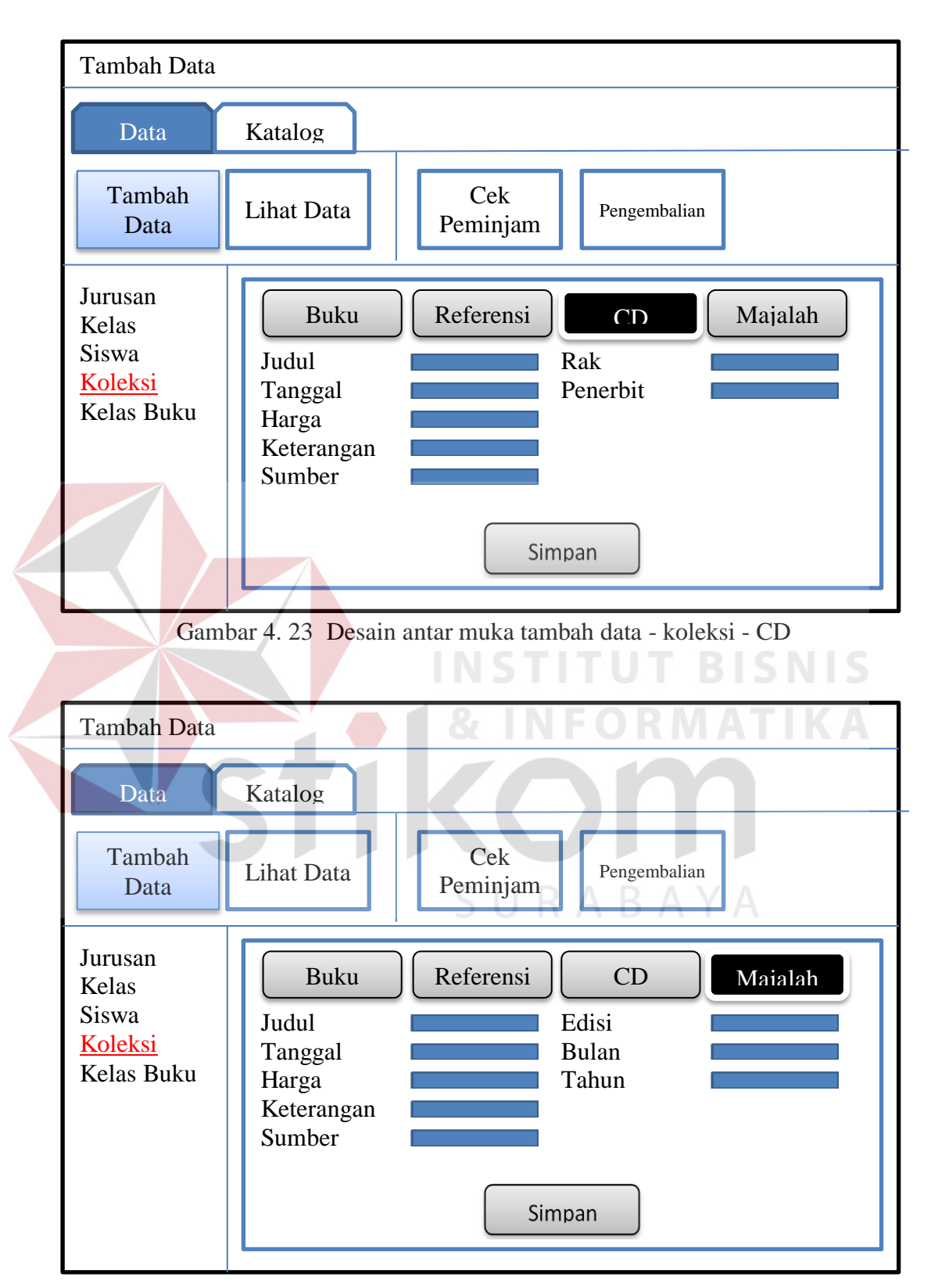

Gambar 4. 22 Desain antar muka tambah data – koleksi - majalah

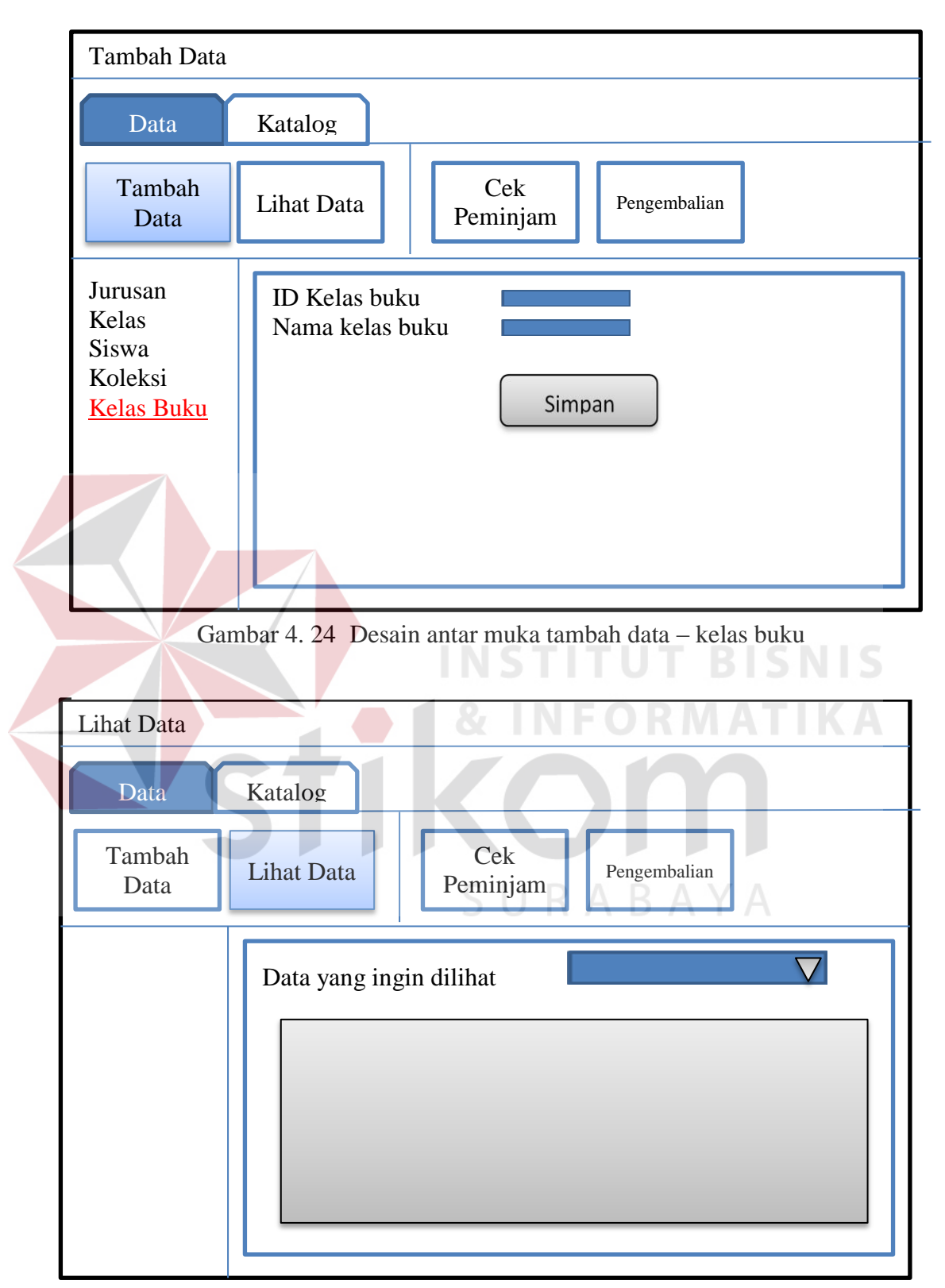

Gambar 4. 25 Desain antar muka lihat data

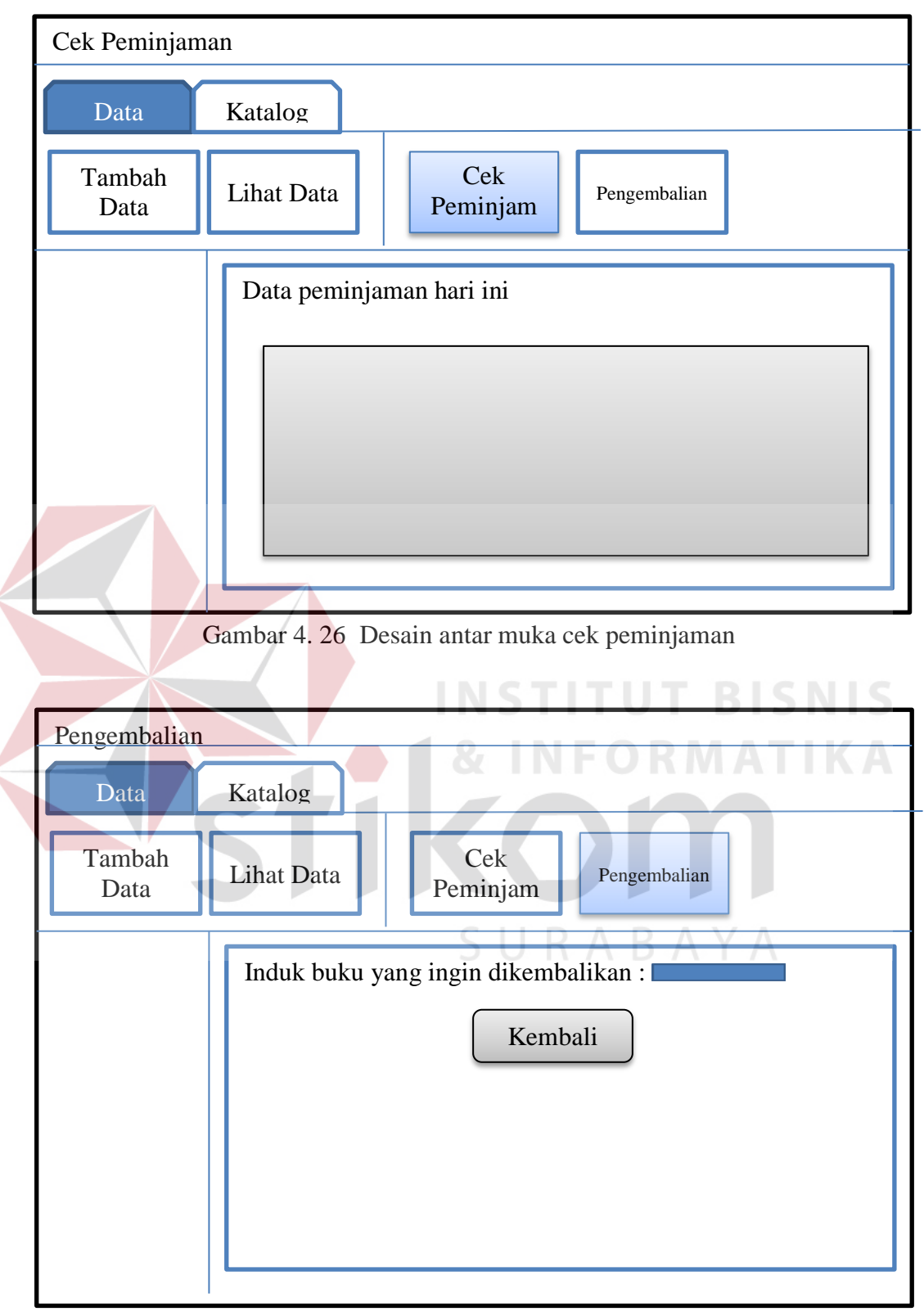

Gambar 4. 27 Desain antar muka pengembalian

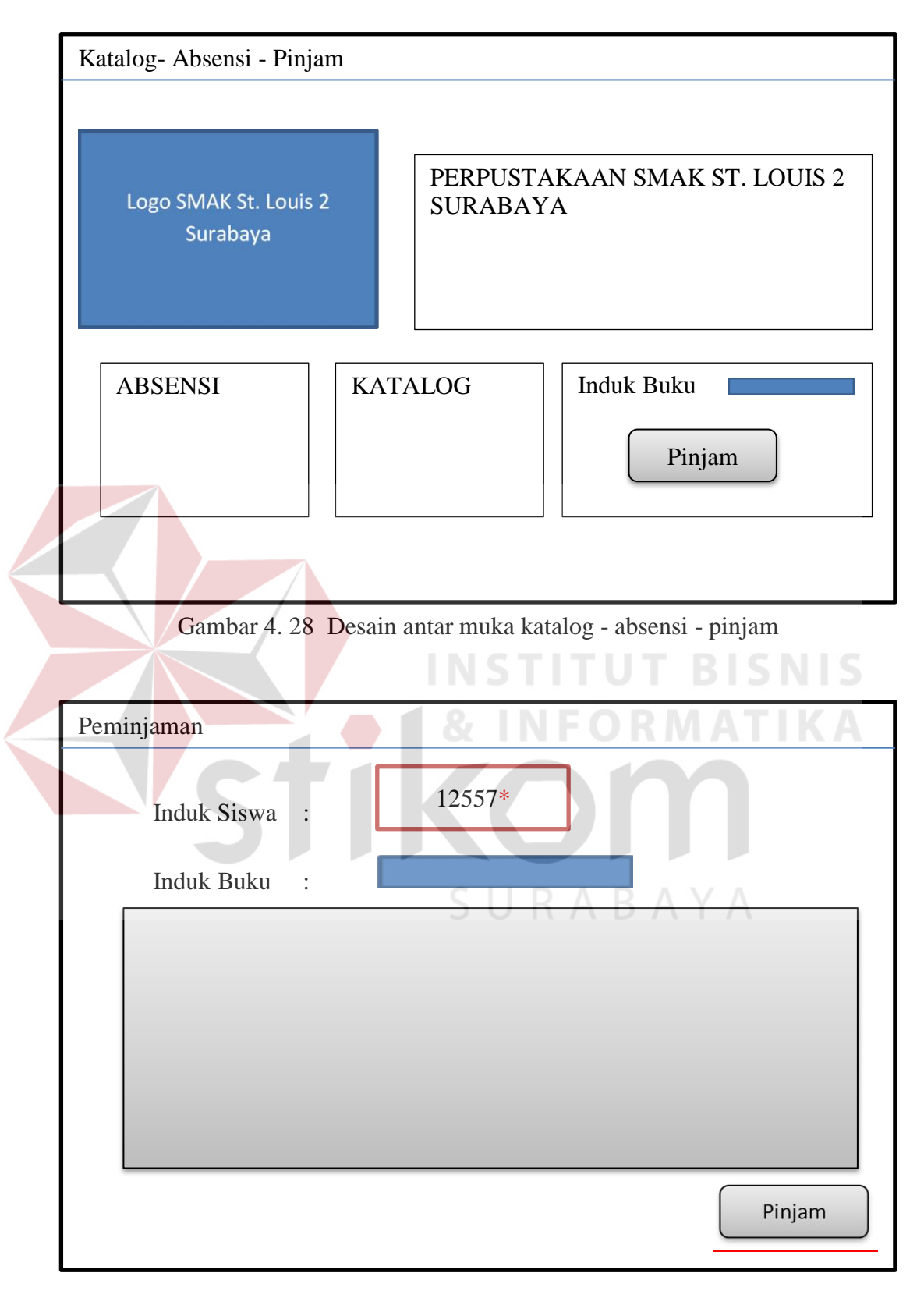

Gambar 4. 29 Desain antar muka peminjaman

# **4.4. Implementasi Input Output**

Berikut merupakan hasil dari implementasi rancangan sistem sirkulasi mandiri perpustakaan SMAK St. Louis 2 Surabaya.

A. Form Login

Form ini digunakan untuk memastikan hanya orang yang memiliki hak akses dalam program ini agar dapat masuk ke dalam program. Form ini akan muncul ketika program pertama kali dijalankan dan juga ketika form katalog dicoba untuk ditutup, hal ini untuk mencegah pengguna yang tidak berkepentingan dalam beberapa sub modul program dapat mengaksesnya. Form ini membutuhkan 2 *input*, yaitu pengguna(*user id*) dan juga sandi(*password*). Setelah memasukkan 2 *input* tersebut, pengguna dapat menekan tombol masuk untuk masuk ke dalam program. Tombol keluar digunakan ketika pengguna ingin keluar dari program.

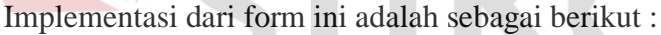

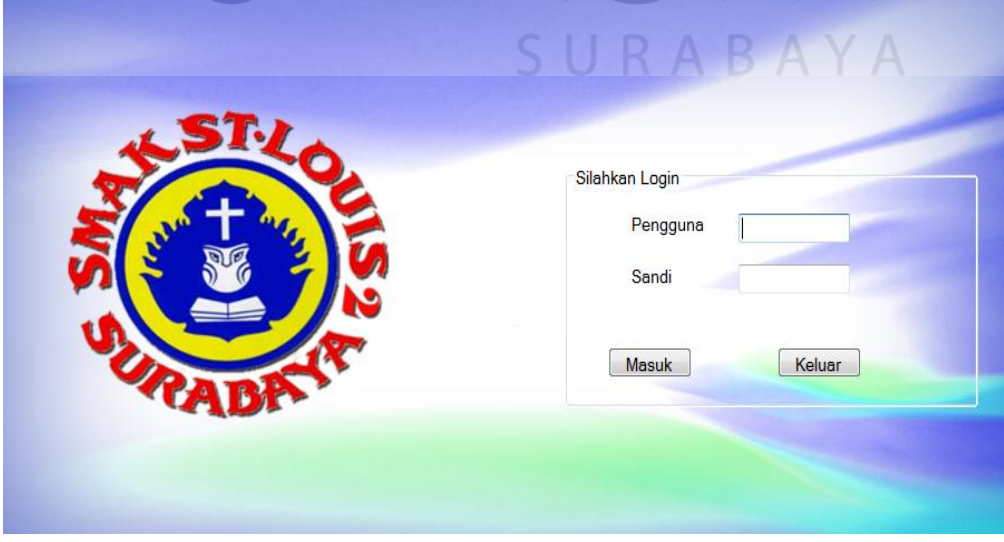

Gambar 4. 30 Form *login*

Jika pengguna dan sandi tidak cocok, maka akan muncul pesan seperti yang tampak di bawah ini.

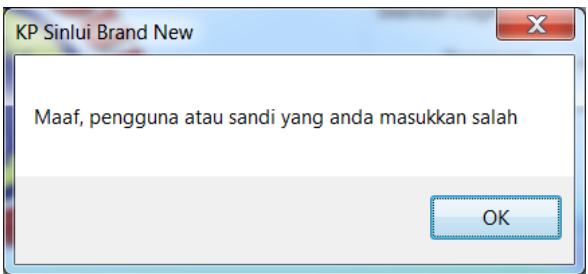

Gambar 4. 31 Pesan kesalahan pengguna atau sandi

# B. Form Utama

Setelah berhasil melakukan proses login, pengguna akan diarahkan ke form utama. Form utama ini digunakan sebagai akases menuju fungsi-dungsi lainnya, mulai dari data dan katalog. *Ribbon* data memiliki fungsi menambah data master dan melihat data tertentu. *Ribbon* katalog mengarahkan pengguna ke kondisi program yang dapat dipakai secara umum, yaitu absensi, katalog dan peminjaman mandiri.

Implementasi dari form ini adalah sebagai berikut :

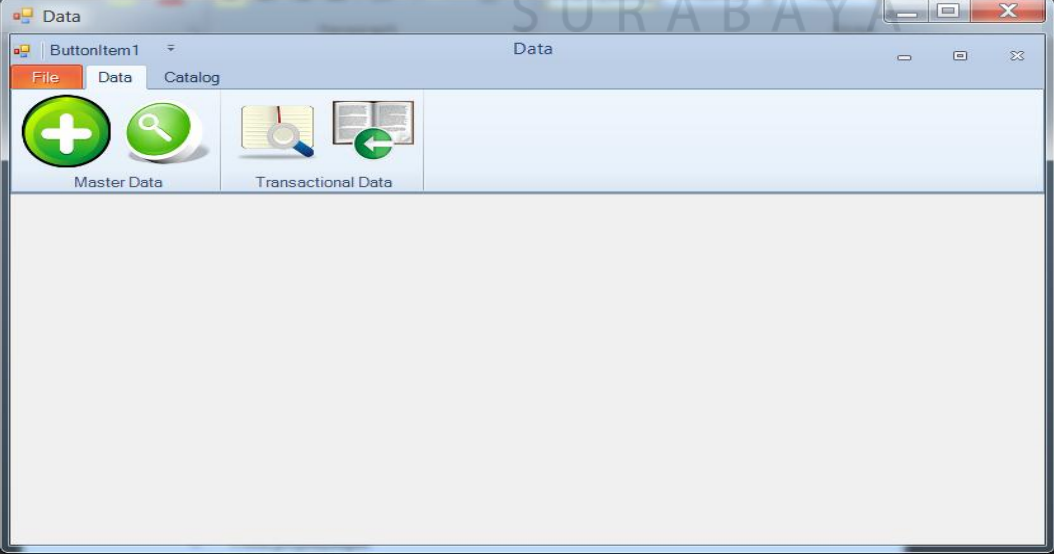

Gambar 4. 32 Menu utama

#### C. Form Tambah Data

Form ini berfungsi untuk menambah data kedalam tabel-tabel master, seperti tabel jurusan kelas, tabel kelas siswa, tabel siswa, tabel koleksi, dan tabel kelas buku. Melalui sidebar di sebelah kiri, pengguna akan diarahkan menuju form-form yang ingin ditambah. Form – form berisi *field* yang diperlukan akan ditampilkan di area sebelah kanan. Setiap tabel yang akan ditambah memiliki karakteristik tersendiri, oleh karena itu akan ditampilkan form yang sesuai dengan karakteristik tabel yang akan ditambah datanya. Implementasi dari form ini adalah sebagai berikut :

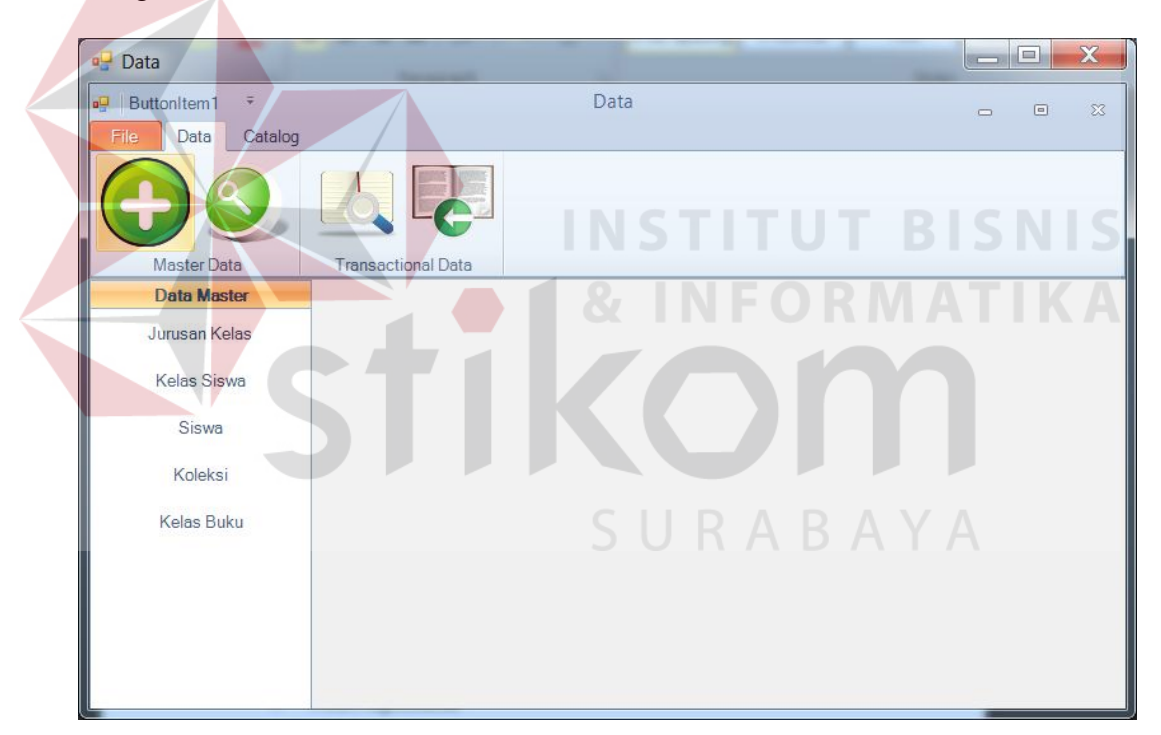

Gambar 4. 33 Menu utama - data

Untuk menambah data jurusan kelas, pengguna harus memberikan nama untuk jurusan tersebut, sedangkan untuk penomoran kodenya dilakukan secara otomatis oleh program. Ketika pengguna ingin menambah data pada tabel jurusan kelas, maka akan tampak seperti gambar berikut.

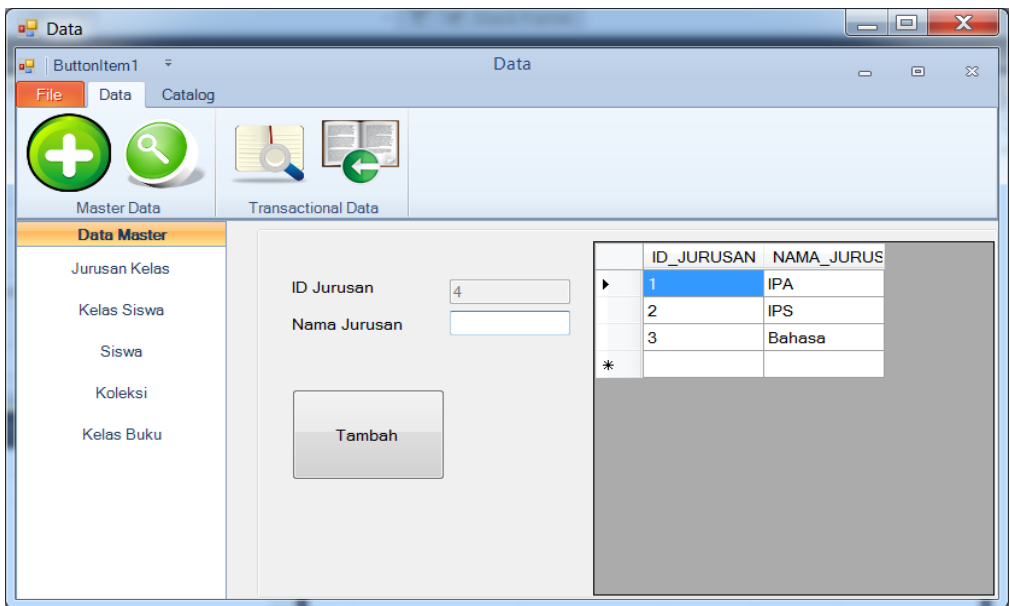

Gambar 4. 34 Menu tambah data jurusan kelas

Data kelas siswa yang dimaksud adalah untuk menangani jika terdapat penambahan kelas pada angkatan tertentu di jurusan tertentu. Untuk menambah data kelas siswa, diperlukan inputan tingkatan kelas (kelas X, kelas XI, dan kelas XII), jurusan(mengambil dari tabel jurusan), dan nomor kelas. Ketika pengguna ingin menambah data pada tabel kelas siswa, maka akan tampak seperti gambar di bawah ini. **SIIRARAYA** 

| $\Box$ Data                          |                           |            |        |                 |                   | $\mathbf{x}$<br>الهارص                            |
|--------------------------------------|---------------------------|------------|--------|-----------------|-------------------|---------------------------------------------------|
| ButtonItem1<br>$\equiv$<br><b>PS</b> |                           | Data       |        |                 | $\equiv$          | $\Sigma\hspace{-0.85mm}Z$<br>$\qquad \qquad \Box$ |
| File<br>Data<br>Catalog              |                           |            |        |                 |                   |                                                   |
|                                      |                           |            |        |                 |                   |                                                   |
| <b>Master Data</b>                   | <b>Transactional Data</b> |            |        |                 |                   |                                                   |
| <b>Data Master</b>                   |                           |            |        |                 |                   |                                                   |
| Jurusan Kelas                        |                           |            |        | <b>ID_KELAS</b> | <b>ID_JURUSAN</b> | <b>NAMAKELAS:</b>                                 |
|                                      | <b>Tingkat Kelas</b>      |            | ٠<br>- | 10101           | 1                 | <b>10IPA01</b>                                    |
| <b>Kelas Siswa</b>                   |                           |            |        | 10102           | 1                 | <b>10IPA02</b>                                    |
| Siswa                                | Jurusan                   | <b>IPA</b> | -      | 10201           | 2                 | <b>10IPS01</b>                                    |
|                                      | <b>Nomor Kelas</b>        |            |        | 11101           | 1                 | 11IPA01                                           |
| Koleksi                              |                           |            |        | 11201           | $\overline{2}$    | 11IPS01                                           |
|                                      |                           |            | $\ast$ |                 |                   |                                                   |
| <b>Kelas Buku</b>                    | Tambah                    |            |        |                 |                   |                                                   |
|                                      |                           |            |        |                 |                   |                                                   |
|                                      |                           |            |        |                 |                   |                                                   |
|                                      |                           |            |        |                 |                   |                                                   |
|                                      |                           |            |        |                 |                   |                                                   |
|                                      |                           |            | ∢      | HH.             |                   |                                                   |
|                                      |                           |            |        |                 |                   |                                                   |

Gambar 4. 35 Menu tambah data kelas siswa

Setiap tahun jumlah siswa akan terus bertambah, siswa yang baru perlu diinputkan datanya kedalam program ini. Untuk menambah data siswa, diperlukan no induk, nama siswa, id kelas(yang sebelumnya ada di tabel master kelas, jika belum ada bisa dibuat terlebih dahulu), no absen, angkatan dan status siswa. Ketika pengguna ingin menambah data pada tabel siswa, maka akan tampak seperti gambar 4.19.

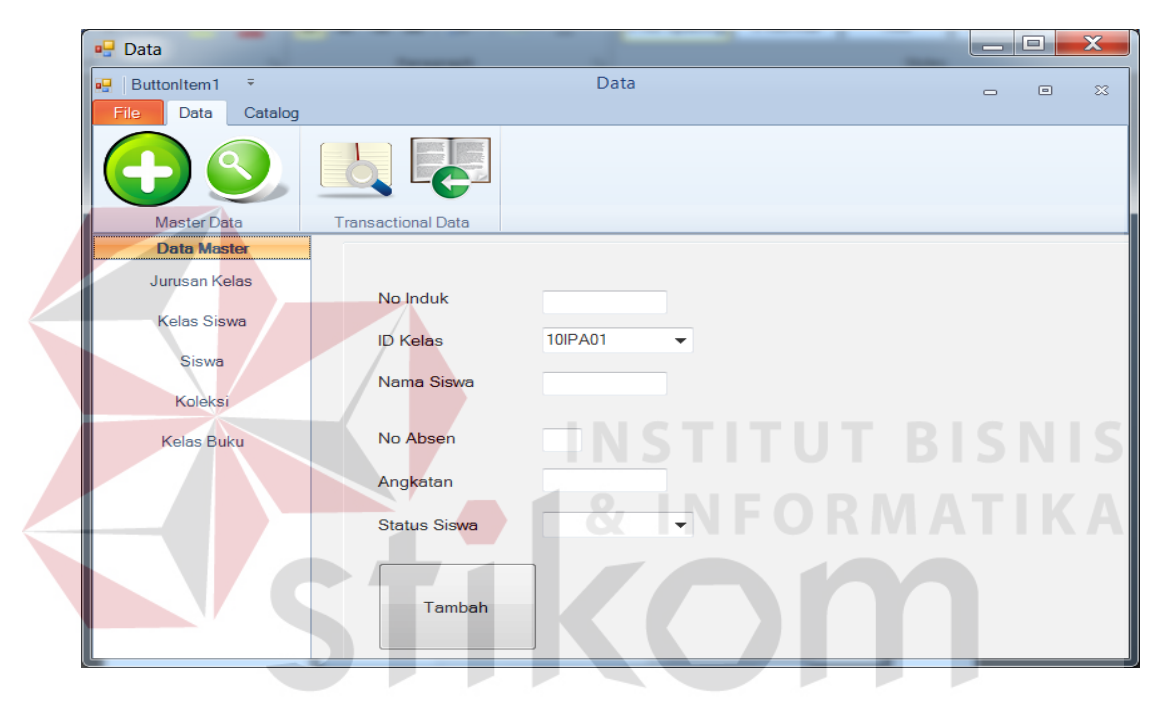

Gambar 4. 36 Menu tambah data siswa

Koleksi terdiri dari 4 jenis, yaitu koleksi dengan jenis buku, refensi, majalah dan cd. Ketika pengguna ingin menambah data pada tabel koleksi, pengguna akan diberi pilihan jenis koleksi apakah yang akan ditambah datanya, koleksi dengan jenis buku, referensi, majalah, atau CD.

Implementasi form ini tampak seperti gambar 4.37.

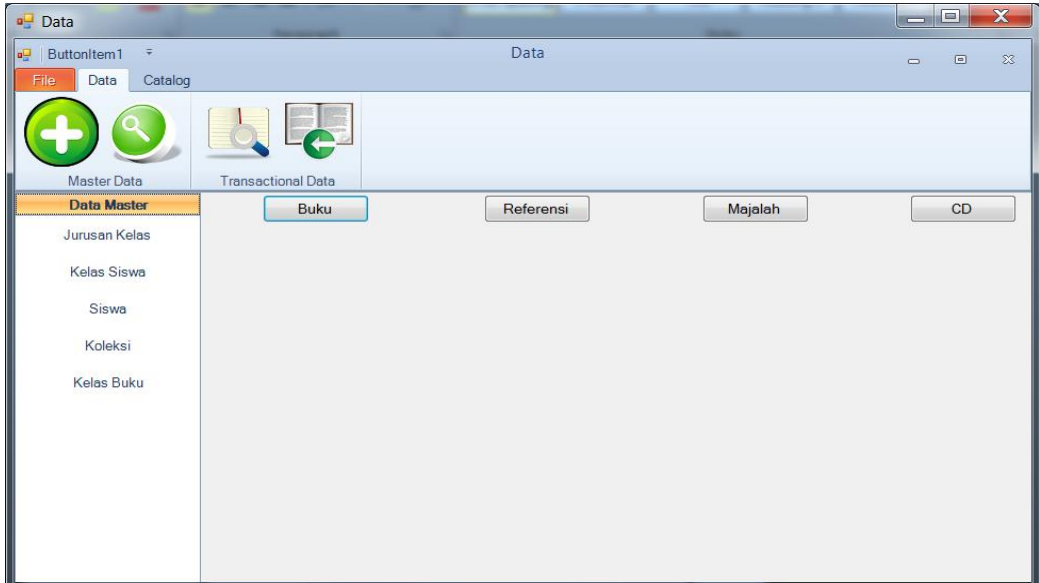

Gambar 4. 37 Menu tambah data koleksi – pilihan koleksi

Karena struktur data dari masing-masing jenis koleksi berbeda-beda, maka masing-masing form jenis koleksi akan menyesuaikan dengan inputan yang dibutuhkan. Untuk koleksi dengan jenis buku akan tampak sebagai berikut :

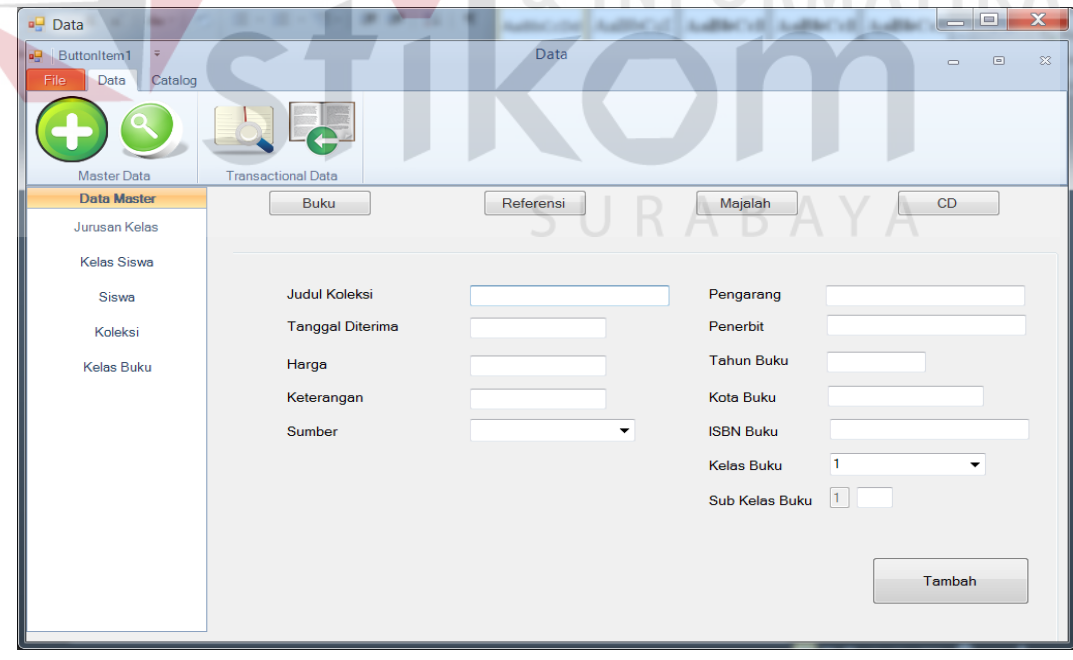

Gambar 4. 38 Menu tambah data koleksi - buku

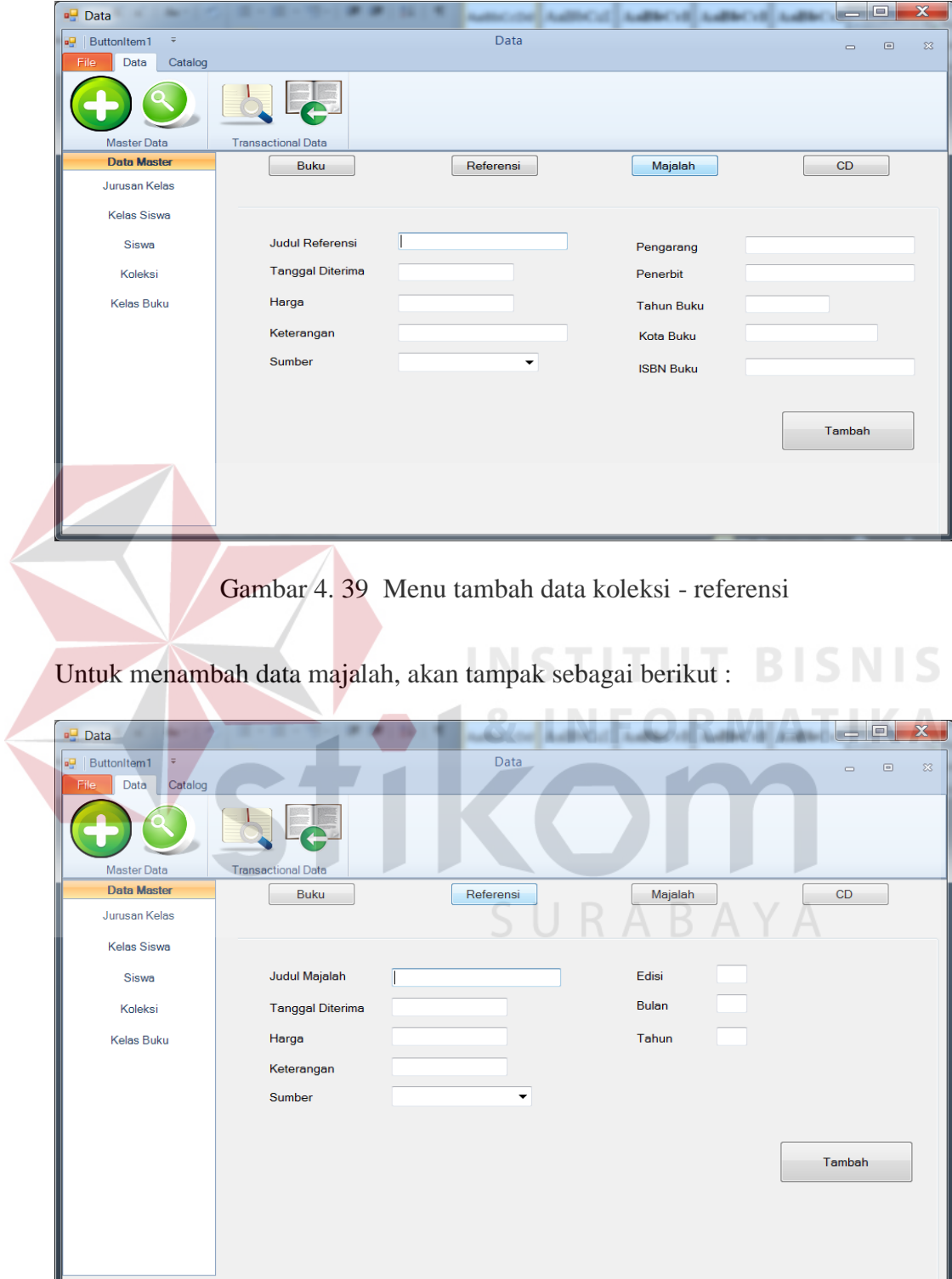

Sedangkan untuk koleksi berjenis referensi, akan tampak sebagai berikut :

Gambar 4. 40 Menu tambah data koleksi - majalah

 $\sqrt{\frac{1}{2}}$  Data and C  $\overline{Data}$ ButtonItem1  $\begin{array}{ccc} \circ & \circ & \circ \end{array}$  $\infty$ **Data** Catalog  $\frac{1}{2}$ A Master Data Data Ma Buku Referensi Majalah  $CD$ Jurusan Kelas **Kelas Siswa Judul Cd** Siswa **Rak** Koleksi Tanggal Diterima Penerbit Harga **Kelas Buku** Keterangan Sumber . Tambah

Untuk menambah data CD, akan tampak sebagai berikut :

Gambar 4. 41 Menu tambah data koleksi - CD

Form kelas buku bertujuan untuk menyimpan data pengkategorisasian kelas-kelas buku yang ada. Pengkategorisasian ini dilakukan dengan mengelompokkan buku-buku dalam kelompok bidang bahasannya masingmasing.

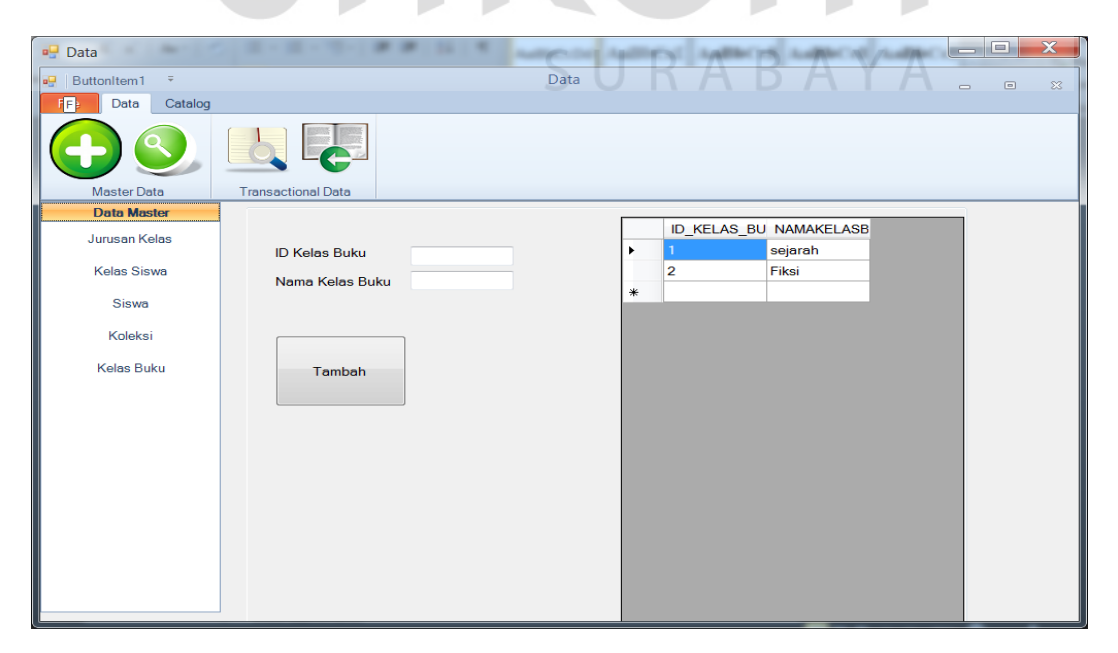

Gambar 4. 42 Menu tambah data kelas buku

# D. Form Cek Peminjaman

Form ini bertujuan untuk memonitoring peminjaman anggota perpustakaan pada hari yang sama(melihat tanggal sistem), sehingga petugas perpustakaan dapat melihat hanya data transaksi pada hari yang bersangkutan saja. Hal ini dimaksudkan untuk mempermudah petugas perpustakaan dalam mengecek transaksi peminjaman. Jika data sudah tersimpan, maka petugas akan menstempel buku dengan tanggal harus kembali. Tombol refresh digunakan untuk memperbarui *data grid view* agar memperbarui data yang ditampilkan.

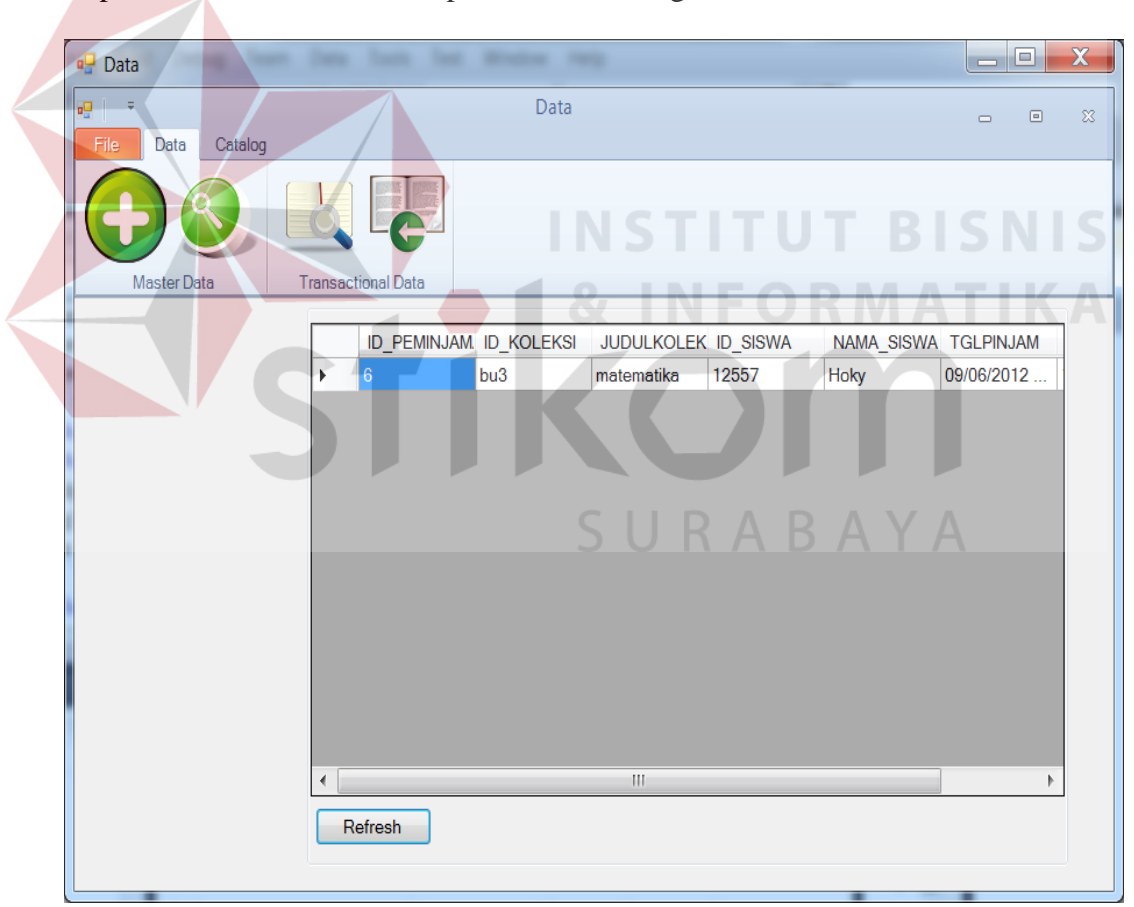

Implementasi dari form ini dapat dilihat dalam gambar berikut :

Gambar 4. 43 Menu cek peminjaman

# E. Form Pengembalian

Form ini akan diakses oleh petugas perpustakaan ketika ada anggota perpustakaan yang akan mengembalikan buku. Petugas perpustakaan memasukkan nomor induk buku yang akan dikembalikan, lalu jika buku tersebut terlambat dikembalikan, maka akan muncul peringatan bahwa koleksi tersebut terlambat beserta jumlah denda yang harus dibayar (denda diperoleh dari lamanya denda dikalikan dengan 500 rupiah).

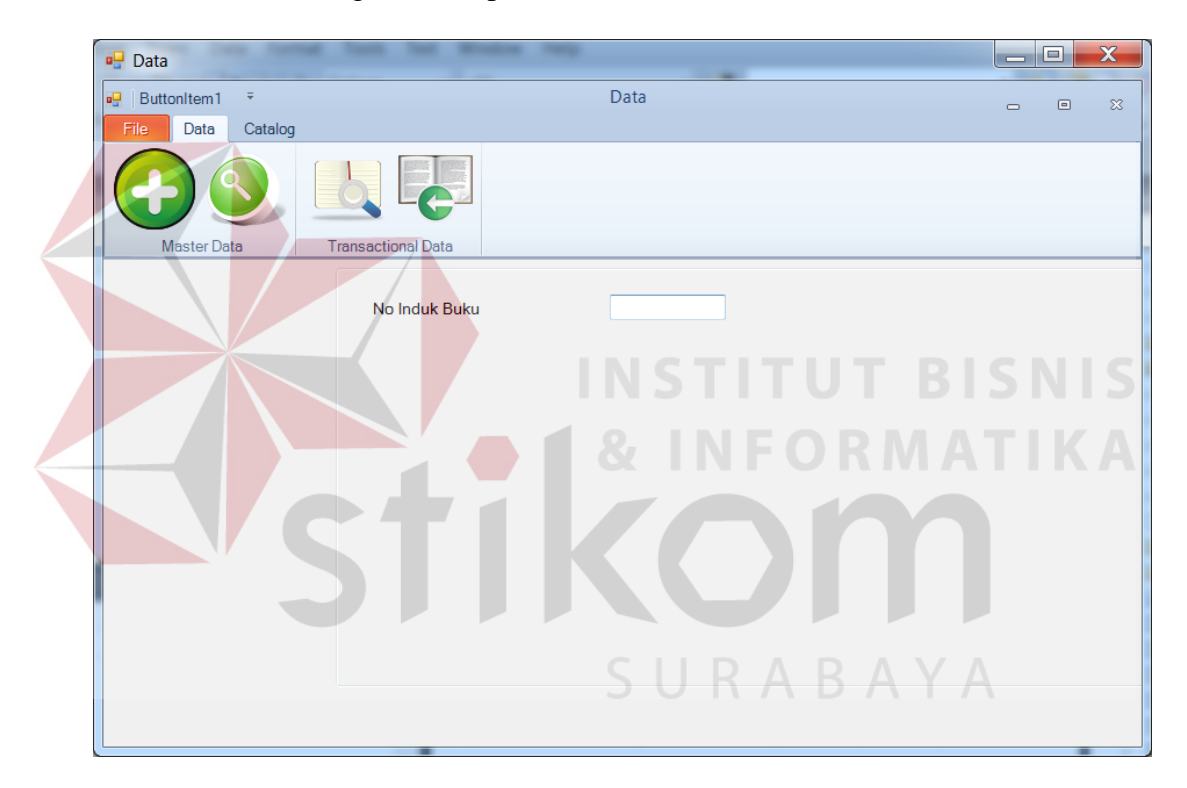

Gambar 4. 44 Menu pengembalian koleksi

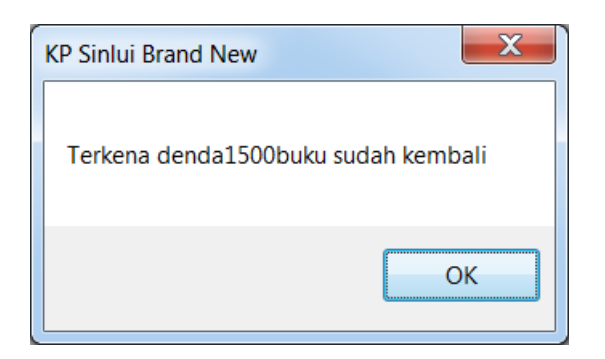

Gambar 4. 45 Pesan denda

# F. Form Lihat Data

Form ini berguna untuk melihat data pada tabel-tabel master seperti tabel siswa dan koleksi, namun form ini hanya bertujuan untuk menampilkan data, sehingga tidak memungkinkan perubahan data melalui form ini.

Berikut implementasi dari form ini :

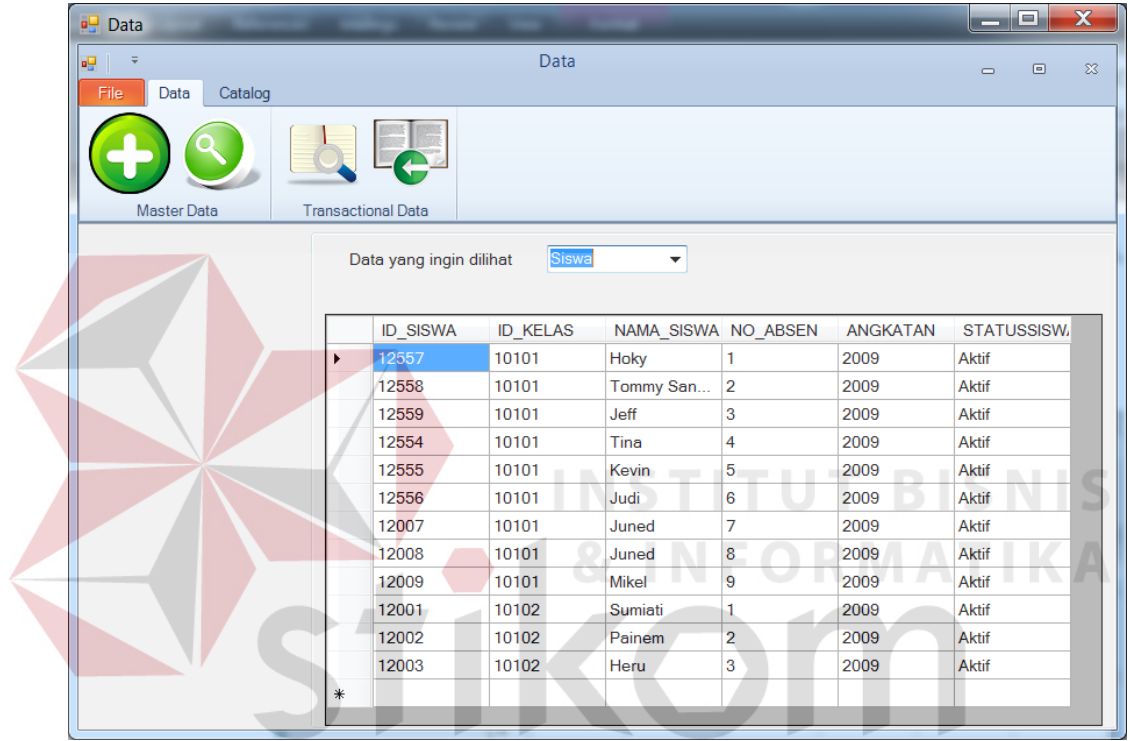

Gambar 4. 46 Menu lihat data  $A Y A$